# **Archivierung digitaler Bauunterlagen**

**Am Beispiel des Dokumentenmanagementsystems PlanTeam-SPACE**

von

**Nils Meyer**

**Archivschule Marburg**

51. Wissenschaftlicher Lehrgang

Betreut von: Dr. Irmgard Christa Becker (Archivschule Marburg), Dr. Kai Naumann (Landesarchiv Baden-Württemberg)

Marburg, den 29.03.2018

## **Inhalt**

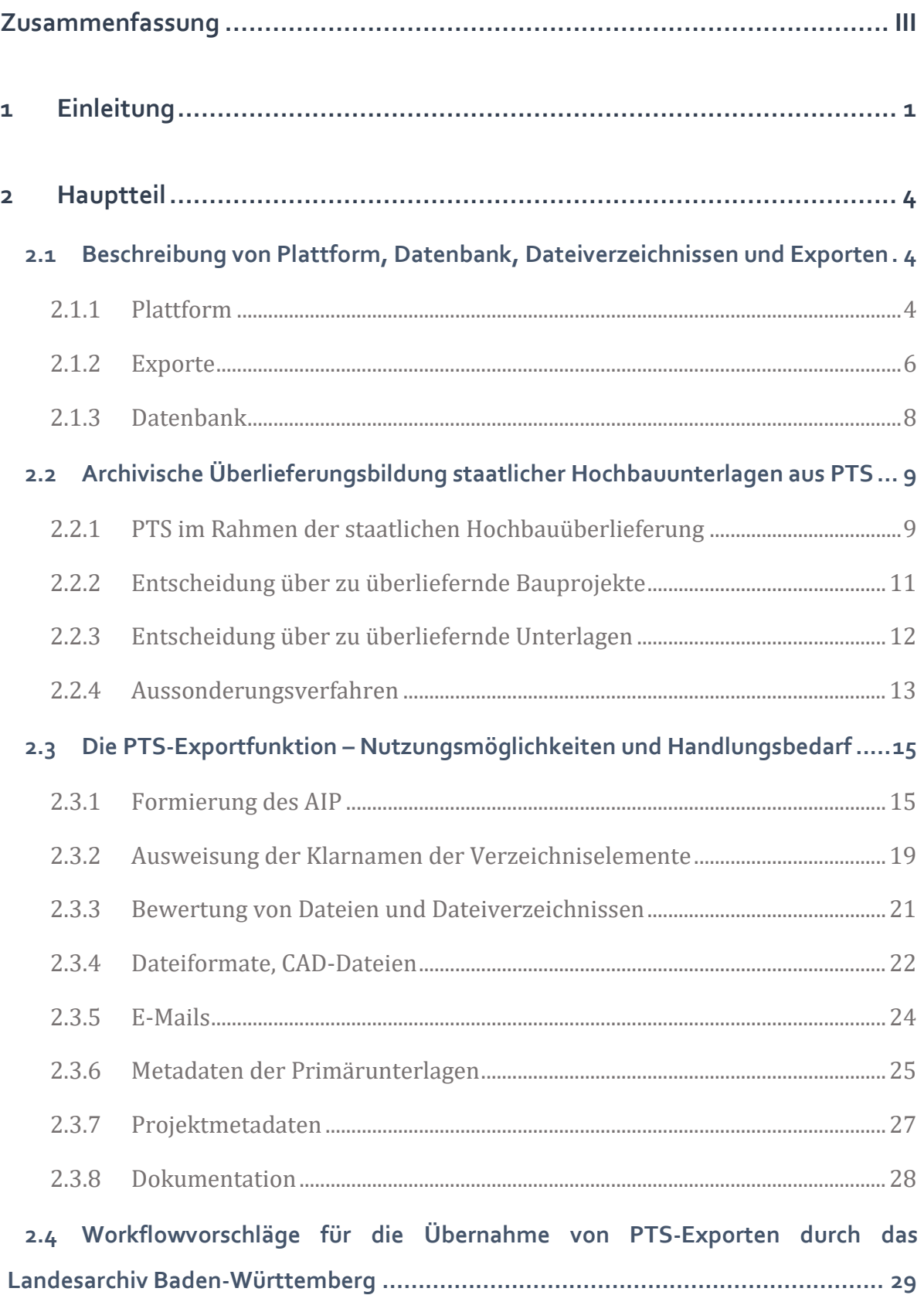

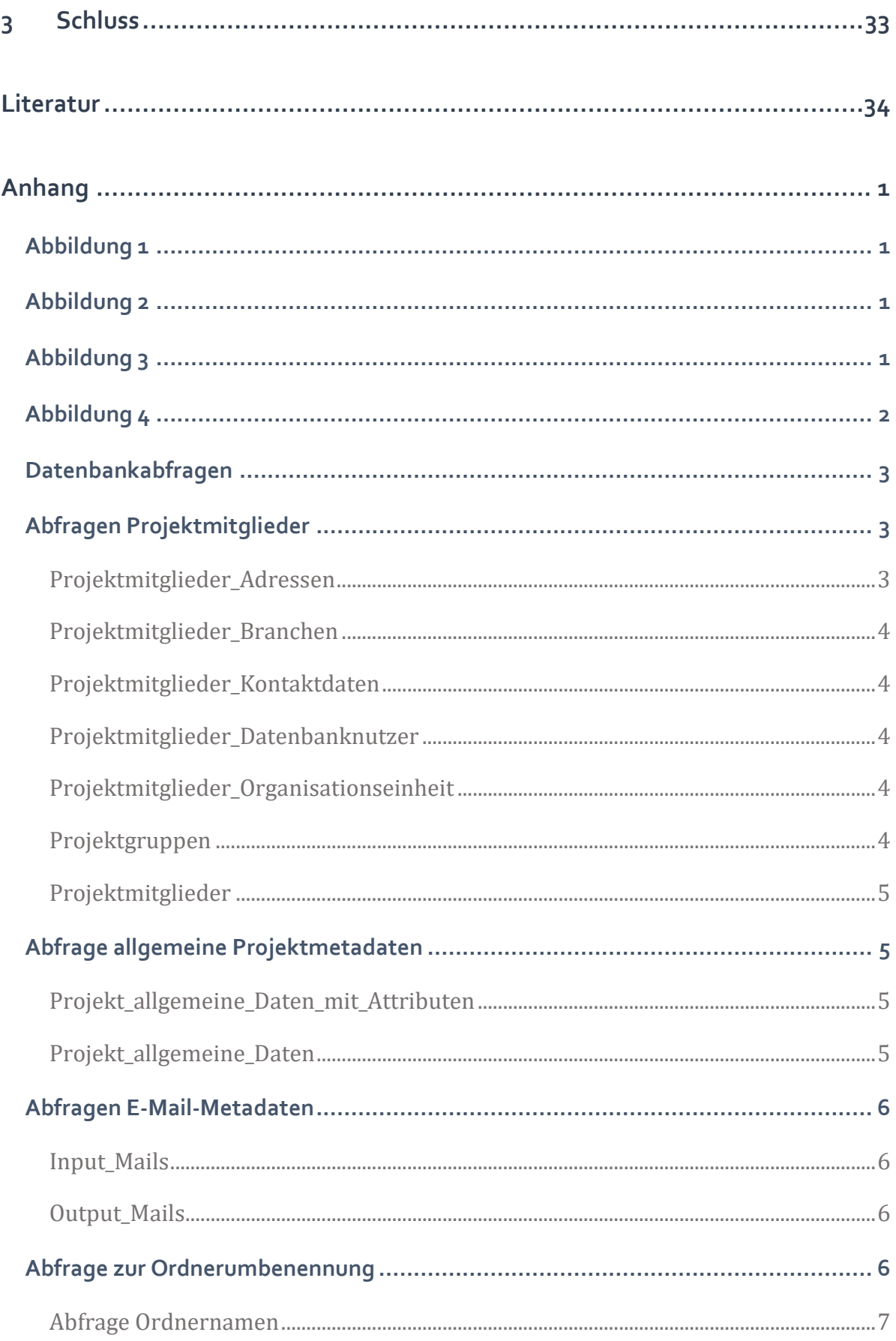

## <span id="page-3-0"></span>**Zusammenfassung**

PlanTeam-Space ist ein Quasi-Dokumentenmanagementsystem, das in der staatlichen Hochbauverwaltung des Landes Baden-Württemberg eingesetzt wird. Die vorliegende Arbeit gibt Vorschläge zum Vorgehen bei der Etablierung von Bewertungskriterien für die mit dem System verwalteten Bauprojekte sowie insbesondere für die Binnenbewertung der darin abgelegten Primärunterlagen. Anhand zweier Exporte aus einer bereits existierenden Schnittstelle werden Möglichkeiten zur praktischen Umsetzung von Bewertungsprozessen aufgezeigt und verschiedene Alternativen bei der Formierung von Archivinformationspaketen vorgestellt. Dabei steht die Frage im Zentrum, wie die Verzeichnisstruktur der Bauprojekt-Exporte für die Bewertung genutzt und als wichtiges Metadatum der Primärunterlagen zur Erleichterung einer späteren Benutzung erhalten werden kann.

## <span id="page-4-0"></span>**1 Einleitung**

 $\overline{a}$ 

In den vergangenen Jahrzehnten hat die Schriftgutverwaltung in den staatlichen Hochbauämtern in Baden-Württemberg, wie auch anderswo, einen massiven Wandel erfahren. Dieser Wandel vollzog und vollzieht sich auf mehreren eng mit einander verflochtenen Ebenen. Für das Archivwesen von besonderem Interesse ist zum einen die Tatsache, dass die überkommenen analogen Formen von Bauunterlagen durch digitale Äquivalente ersetzt werden. Dies betrifft durch Computer Aided Design (CAD) erstellte Bauzeichnungen ebenso wie den Schriftverkehr mittels E-Mail oder das Anfertigen elektronischer Aktenvermerke. Zum anderen wird, damit eng verbunden und teilweise hierdurch erst möglich gemacht, die klassische Zentralregistratur zunehmend durch eine Sachbearbeiterablage eben dieser elektronischen Unterlagen ersetzt. Diese Sachbearbeiterablage erfolgt intuitiverweise geordnet nach einzelnen Bauprojekten. Der Sachbearbeiterin oder dem Sachbearbeiter wird hierdurch ein schneller Überblick über "ihre" oder "seine" Projekte und die dazu entstandenen (elektronischen) Unterlagen ermöglicht, was zugleich die Kommunikation und den Austausch von Dokumenten mit allen an dem Bauvorhaben beteiligten Personen, Firmen und anderen Stellen erleichtert.<sup>1</sup> Zur Unterstützung dieser projektorientierten Arbeitsweise wird seit rund zehn Jahren von der Staatlichen Vermögens- und Hochbauverwaltung in Baden-Württemberg (V&B) das Produkt PlanTeam-SPACE (PTS) des Herstellers WeltWeitBau eingesetzt, welches als gemeinsame Plattform für Koordinatoren (V&B, Projektleiter, Architekten, Bauingenieure etc.) und durchführende Firmen von Hochbauprojekten des Landes Verwendung findet. Aus Archivperspektive ist die Sicherung der in PTS – als zentralem Quasi-Dokumentenmanagementsystem der Bauämter – eingepflegten Unterlagen von besonderem Interesse.<sup>2</sup>

<sup>1</sup> Vgl. auch PILGER, Andreas/FRÜH, Martin: Die Archivierung von Unterlagen über Bauvorhaben des Landes Hessen, Transferarbeit Archivschule Marburg, Marburg 2003, S. 33f.

<sup>&</sup>lt;sup>2</sup> Bei PTS-Projekten handelt es sich um die archivierungsrelevante Form der Unterlagen. Vgl. MIEGEL, Annekathrin/SCHIEBER, Sigrid/SCHMIDT, Christoph: Vom richtigen Umgang mit kreativen digitalen Ablagen, in: Kai Naumann/Michael Puchta (Hg.): Kreative digitale Ablagen und die Archive. Ergebnisse eines Workshops des KLA-Ausschusses Digitale Archive am 22./23. November 2016 in der Generaldirektion der Staatlichen Archive Bayerns (= Sonderveröffentlichungen der Staatlichen Archive Bayerns, Bd. 13), München 2017, S. 7–16,

Das System beruht auf einer Datenbank, über welche die Nutzer- und die Dokumentenverwaltung abgewickelt werden und welche zudem die Kommunikation zwischen den Nutzenden sowie den Dokumentenaustausch und andere Funktionalitäten gewährleistet. Das eigentliche PTS-System kommt dabei allein in der aktiven Zusammenarbeit mit externen Stellen zum Einsatz. Intern und als elektronische Quasi-Registratur werden die Projekte in PlanNet, ebenfalls ein Produkt von WeltWeitBau, abgelegt. Von PlanNet aus können über eine Pack&Go genannte Schnittstelle Exporte der Projekte angefertigt werden. Diese Schnittstelle findet bisher vor allem im internen Austausch zwischen einzelnen Ämtern von V&B Anwendung, könnte jedoch auch für die Anbietung an das Landesarchiv nachgenutzt werden.

Im Folgenden soll zunächst untersucht werden, welche Arten von archivisch relevanten Unterlagen und Informationen in dem System abgelegt werden und welche Rolle System und Unterlagen im Rahmen der gesamten staatlichen Hochbauüberlieferung einnehmen. Davon ausgehend sollen Wege aufgezeigt werden, wie die Exporte der bestehenden Schnittstelle in das digitale Langzeitarchiv des Landesarchivs Baden-Württemberg (DIMAG) überführt und die in den Exporten enthaltenen Primärunterlagen praktisch bewertet werden können.<sup>3</sup> Hierzu werden am Ende der Arbeit zwei mögliche Workflows zur

hier S. 7f. Zum Begriff Quasi-Dokumentenmanagementsystem vgl. NAUMANN, Kai: Digitale und hybride Quasi-DMS. Befund und Strategiefragen, in: Burkhard Nolte/Karsten Huth (Hg.): Standards, Neuentwicklungen und Erfahrungen aus der Praxis zur digitalen Archivierung. 17. Tagung des Arbeitskreises "Archivierung von Unterlagen aus digitalen Systemen" am 13. und 14. März 2013 in Dresden (= Veröffentlichungen des Sächsischen Staatsarchivs, Reihe A, Bd. 16), Halle 2014, S. 99–105; KNOBLOCH, Corinna: Digitale und hybride Quasi-DMS. Aufbereitungspraxis, in: Burkhard Nolte/Karsten Huth (Hg.): Standards, Neuentwicklungen und Erfahrungen aus der Praxis zur digitalen Archivierung. 17. Tagung des Arbeitskreises "Archivierung von Unterlagen aus digitalen Systemen" am 13. und 14. März 2013 in Dresden (= Veröffentlichungen des Sächsischen Staatsarchivs, Reihe A, Bd. 16), Halle 2014, S. 107–118.

<sup>3</sup> Im Rahmen der Arbeit werden somit die Funktionen "Archivinformationspaket erzeugen" und "Erschließungsinformationen erzeugen" aus der Funktionseinheit "Übernahme" des OAIS-Referenzmodells im Zentrum stehen. Andere Funktionen werden weitgehend ausgeklammert. Vgl. NESTOR-ARBEITSGRUPPE OAIS-ÜBERSETZUNG / TERMINOLOGIE: Referenzmodell für ein Offenes Archiv-Informations-System. Deutsche Übersetzung 2.0 (= Nestor-Materialien, Bd. 16), Frankfurt a. M. 2013, S. 37–39. Vgl. für eine praxisnähere Darstellung auch NAUMANN, Kai: Welche Schritte erfordert die Aufbereitung von Dateisammlungen und welche Querschnitts- und Spezialwerkzeuge werden gebraucht?, in: Kai Naumann/Michael Puchta (Hg.): Kreative digitale Ablagen und die Archive. Ergebnisse eines Workshops des KLA-Ausschusses Digitale Archive am 22./23. November 2016 in der Generaldirektion der Staatlichen Archive Bayerns (= Sonderveröffentlichungen der Staatlichen Archive Bayerns, Bd. 13), München 2017, S. 44–60.

Archivierung von PTS-Exporten vorgestellt. Vorschläge zur Verbesserung der Exportqualität und Hinweise auf alternative Schnittstellenmöglichkeiten sollen ebenfalls in die Ausarbeitung aufgenommen werden. Grundlage dieser Arbeit sind zwei Testexporte, zum einen von der Umbau- und Erweiterungsmaßnahme an einem Justizzentrum am Holzmarkt in Freiburg im Breisgau, zum anderen von Restaurierungsarbeiten am Schloss Favorite in Ludwigsburg. Zur Erläuterung der angesprochenen Verzeichnisstrukturen wurden im Anhang einige Screenshots zusammengestellt. Ebenda finden sich die im Text und im Rahmen der Workflows angesprochenen Datenbankabfragen.

## <span id="page-7-0"></span>**2 Hauptteil**

## <span id="page-7-1"></span>**2.1 Beschreibung von Plattform, Datenbank, Dateiverzeichnissen und Exporten**

## <span id="page-7-2"></span>**2.1.1 Plattform**

 $\overline{a}$ 

PTS<sup>4</sup> ist eine browserbasierte Plattform zum Austausch von Dokumenten im Rahmen von Bauprojekten. Die Plattform besitzt eine grafische Oberfläche (GUI), über welche die Nutzerinnen und Nutzer Dokumente hochladen, hochgeladene Dokumente verteilen, E-Mails verschicken sowie auf hochgeladene Dokumente selbstständig zugreifen und diese herunterladen können. Über einen Organizer können daneben Aufgaben und Termine verwaltet werden.

Zentrales Ordnungselement der Plattform ist zum einen die Nutzerverwaltung, in der beispielsweise Personen, Firmen, freiberufliche Projektmitarbeiter und Bauämter sowie deren Abteilungen angelegt und als Projektmitglieder einzelnen Bauprojekten zugeordnet werden können. Das zweite Ordnungselement der Plattform stellen zum anderen die einzelnen Bauprojekte dar. Erst nach der Zuweisung des Status eines Projektmitglieds können die Nutzerinnen und Nutzer auf ein bestimmtes Projekt auf der Plattform zugreifen. Innerhalb des Projektes werden die Projektmitglieder je nach Aufgabenbereich in verschiedene Projektgruppen eingeteilt (hierarchisch untergliedert, beispielsweise in "Planer/Extern > Technische Gebäudeausrüstung > Elektro/Starkstromanlagen"), über welche die Zugriffsrechte auf die Dokumentenablage abgewickelt werden. 5 Die einzelnen Projektmitglieder haben dadurch nur eine entsprechend ihrem Aufgabenbereich eingeschränkte Sicht auf die abgelegten Unterlagen. Ferner werden die Projektgruppen auch als Verteiler für den Versand von E-Mails und damit einhergehend das Verteilen von Dokumenten genutzt.

Die Dokumente zu den einzelnen Bauprojekten selbst werden in einer Ordnerstruktur abgelegt. Die übergeordnete Ebene in dieser Struktur bilden die Fächer (Cases), welche meist weiter binnenuntergliedert sind, sodass ein Fach ein

<sup>4</sup> Da PTS das eigentliche Produktivsystem darstellt, wird im Folgenden in der Regel von PTS anstelle von PlanNet gesprochen, auch wenn die Exporte aus PlanNet generiert werden. Der Inhalt beider Systeme bezogen auf einzelne Bauprojekte ist identisch.

<sup>5</sup> Dokumente oder Ordner können daneben auch unabhängig von den Projektgruppen für einzelne Projektmitglieder freigeschaltet werden.

oder mehrere untergeordnete Fächer enthalten kann. Diese Untergliederung entspricht weitgehend der Einteilung der Projektgruppen. In der Grobgliederung werden die Teilbereiche "o Vorgaben", "1 Projektkoordination", "2 Baudurchführung" und "3 Planung" (letzterer Bereich ist für die Baupläne vorgesehen, die übrigen Bereiche für alle weiteren Unterlagen) unterschieden, darunter finden sich in verschiedener Untergliederung eine Reihe von Unterfächern.

Unterhalb der Case-Ebene finden sich die Ordner (Folder), in denen Plan- (Drawing, ausschließlich unter "3 Planung") und Dokumentenmappen (Document Register, ausschließlich in den drei anderen Teilbereichen) angelegt werden können. In diesen Mappen werden alle Primärunterlagen zum jeweiligen Bauprojekt abgelegt. Während die Dokumentenmappen alle denkbaren Arten an Unterlagen und Dateitypen enthalten können (beispielsweise Protokolle, Aktenvermerke oder Berechnungen in Form von PDF- beziehungsweise Excel-Dateien), sind die Planmappen ausschließlich für einzelne CAD-Dokumente vorgesehen. Da diese CAD-Pläne als Kernstück der Bauplanung und -durchführung einer ständigen Be- und Überarbeitung unterliegen, werden sie versioniert angelegt, indem jede neue Version in einem neuen Unterordner (Index) innerhalb der Planmappe gespeichert wird. Alte Versionen werden dabei nicht überschrieben, aber für die Nutzung unzugänglich gemacht.

Die Unterteilung des Verzeichnisbaums in Fächer, untergeordnete Fächer, Ordner und Mappen erfolgt in allen Projekten nach einem weitgehend einheitlichen Schema. Die Fach-Ebene in den Bereichen Projektkoordination und Baudurchführung folgt den in der DIN 276 festgelegten Kostengruppen für den Hochbau, die in Baden-Württemberg ebenfalls in der "Dienstanweisung des Finanzministeriums für die Staatliche Vermögens- und Hochbauverwaltung Baden-Württemberg" (DAW Hochbau) niedergelegt sind. <sup>6</sup> Die dadurch hergestellte Gliederung des Verzeichnisbaums nach einzelnen Prozessen und Teilprozessen ermöglicht auch für Laien und auch bei einer Vielzahl von

<sup>6</sup> MINISTERIUM FÜR FINANZEN BADEN-WÜRTTEMBERG: Dienstanweisung des Finanzministeriums für die Staatliche Vermögens- und Hochbauverwaltung Baden-Württemberg. Aktualisierung 1/2018, Stuttgart 2018.

Primärunterlagen eine sehr gute und intuitive Orientierung beim Ablegen und Auffinden von einzelnen Dokumenten.<sup>7</sup> Je nach Erfordernissen des Projekts und Berechtigung der Anwendenden können diese neue Elemente in der Verzeichnisstruktur hinzufügen oder ausblenden, indem beispielsweise nicht benötigte Fächer – und damit ganze Verzeichnisäste – entfernt oder neue Ordner und Mappen angelegt werden.<sup>8</sup>

Um den Zugriff auf die in den Planmappen abgelegten CAD-Pläne für die Vielzahl der beteiligten Personen zu erleichtern, erfolgt die Benennung der Pläne gemäß einer Codierung, die ebenfalls von V&B vorgegeben und an das jeweilige Projekt angepasst wird. Die in den Dokumentenmappen abgelegten Dokumente müssen nicht verpflichtend codiert werden, wobei hier je nach Projektbearbeiter bei V&B unterschiedlich verfahren wird.<sup>9</sup>

Wenn neue Dokumente in PTS hochgeladen werden, ist die einstellende Person in der Regel dazu verpflichtet, dies den Mitgliedern ihrer jeweiligen Projektgruppe bekannt zu geben, indem beispielsweise eine E-Mail mit Downloadlink versendet wird. Alternativ können die Mitglieder der Projektgruppen auch ein Abonnement ihrer jeweiligen Fächer, Ordner oder Mappen einrichten und werden dadurch automatisch über neue Dokumente und Pläne unterrichtet.

Die Organizerfunktionen der Plattform (Definition von Terminen und Aufgaben) werden in den einzelnen Ämtern von V&B unterschiedlich eingesetzt. Ein Gespräch am Standort Ludwigsburg ergab beispielsweise, dass dieser Bereich der Plattform dort nicht genutzt wird.

#### <span id="page-9-0"></span>**2.1.2 Exporte**

 $\overline{a}$ 

Die mit Pack&Go erstellten Exporte, die für die Anfertigung dieser Arbeit zur Verfügung standen, setzten sich jeweils zusammen aus einem Zip-Container, der einen projektspezifischen Auszug aus der Datenbank im MS-Access-Format, einige

<sup>7</sup> Vgl. auch MIEGEL/SCHIEBER/SCHMIDT: Vom richtigen Umgang (wie Anm. 2), S. 8f.<br>8 Dezember verscher und wird auch die Verlage für die PTS Verschehiertruhtung im La

<sup>8</sup> Daneben wurde und wird auch die Vorlage für die PTS-Verzeichnisstruktur im Laufe der rund zehnjährigen Nutzungszeit bereits mehrfach überarbeitet.

<sup>9</sup> Vgl. grundlegend zur Codierung STAATLICHE VERMÖGENS- UND HOCHBAUVERWALTUNG BADEN WÜRTTEMBERG: Arbeitsmittel Dokumentation Pläne und Daten. Stand 01.01.2017, Stuttgart 2017, S. 10f.

bei der Herstellung des Exports automatisiert generierte Dateien<sup>10</sup> sowie einen Dateiordner enthielt. Dieser Ordner beinhaltete weitere beim Export automatisiert erstellte Dateien sowie wiederum mehrere einzelne Ordner. Der Ordner "Mails" enthielt jeweils die mit PTS versendeten E-Mails, der Ordner "Default" war jeweils leer, die übrigen Ordner bildeten mit ihren Unterordnern den Verzeichnisbaum des PTS-Projekts ab und enthielten die zum Projekt zugehörigen Primärunterlagen. Ein wesentliches Problem beim Umgang mit den vorliegenden Exporten war, dass die Klarnamen der Ordner nicht ohne weiteres ersichtlich waren. Die Ordner trugen im Explorer lediglich die Namen "CSE\_" (Case), "FDR\_" (Folder), "REG\_" (Document Register) und "DRW\_" (Drawing) mit einer anschließenden in der Regel sechsstelligen Zahlenfolge. <sup>11</sup> Nur die Indizes (Versionsordner) zu den CAD-Plänen waren als Ordner mit einer Versionsangabe als Name realisiert. Die Klarnamen der übrigen Ordner mussten zunächst bei der Bearbeitung aus der Datenbank wiederhergestellt werden.<sup>12</sup>

Bei den Primärunterlagen selbst handelte es sich überwiegend um PDF-Dokumente verschiedenen Inhalts, unter anderem Aktenvermerke, Präsentationen aus Bauherren-Jours fixes sowie automatisch generierte E-Mail-Versandprotokolle. Daneben fanden sich (beim Projekt Holzmarkt) eine PowerPoint-Einführung zu PTS und Excel-Dateien zur Organisations- und Rechtestruktur des Projekts sowie Vorlagen für Baupläne als CAD-Dateien (DWG-Format). In späteren Übernahmen ist mit weiteren Dokumentengattungen in verschiedenen Dateiformaten zu rechnen. Die Pläne waren beim Projekt Holzmarkt vollständig als PDF-Plots der eigentlichen CAD-Dateien enthalten, beim Projekt Favorite handelte es sich um die ursprünglichen CAD-Dateien im DWG-Format. Letzteres dürfte bei späteren Exporten die Regel sein.

Die im Ordner "Mails" enthaltenen E-Mails waren nach Erstellungsjahr in Unterordner aufgeteilt und befanden sich jeweils im TXT-Format. Die einzelnen TXT-Dateien besitzen als Titel jeweils ein "i" oder "o" mit anschließender ein- oder

<sup>&</sup>lt;sup>10</sup> Diese und die im nächsten Satz genannten automatisiert erstellten Dateien sind nur zum Teil archivwürdig. Ein Vorschlag zur Bewertung findet sich in [2.4.](#page-32-0)

<sup>&</sup>lt;sup>11</sup> Diese Zahlenfolge ist keine eindeutige Identifikationsnummer, sondern wird beim Export eines Projekts durch Pack&Go erzeugt. Die Ordner desselben Projekts können daher in zwei verschiedenen Exporten unterschiedliche Namen haben.

 $12$  Vgl. [2.3.2.](#page-22-0)

mehrstelliger Nummer. Die Nummern entsprechen dabei den jeweiligen IDs der Nachrichten in den Tabellen "InputComJournal" ("i") und "OutputComJournal" ("o") in der Datenbank. Auf diese Weise ist der Zusammenhang der vorliegenden E-Mails mit ihren Metadaten in der Datenbank ersichtlich. Die Unterscheidung von "Input" und "Output" spiegelt lediglich technische Umstände der Erstellung in PTS wieder und ist inhaltlich ohne Bedeutung.<sup>13</sup>

#### <span id="page-11-0"></span>**2.1.3 Datenbank**

PTS liegt eine Datenbank bestehend aus 135 Tabellen zugrunde, die durch ein Vielfaches dieser Zahl an Beziehungen mit einander verknüpft sind. Diese Tabellen geben die Dokumenten- und Verzeichnisstruktur der Plattform wieder und verknüpfen diese mit den zugehörigen Datenbankanwendern. Entsprechend bestehen quasi "Basistabellen" für Nutzer, Nutzerdaten, Projektmitglieder und -gruppen, Ordner und Dokumente sowie "Verknüpfungstabellen" zur Herstellung der Beziehungen zwischen den "Basistabellen", welche unter anderem die Zugriffsrechte auf einzelne Ordner und Dokumente abbilden. Weitere Tabellen dienen zur Verwaltung der Plattform, für die Funktion des Organizers und zur Abwicklung von Nachrichten und E-Mails. Alle Tabellen enthalten dabei die Felder InputUserID, ChangeUserID, InputDate und ChangeDate, sodass jeder Eintrag und jede (offenbar letzte) Änderung auf der Plattform mit der ID des oder der Nutzenden und dem Datum (in Unix-Zeit) dokumentiert wird.<sup>14</sup>

Ein Großteil der Tabellen in den vorliegenden Testexporten ist – abgesehen von einem "Nulldatensatz" mit dem Datum der Tabellenerstellung – leer, ebenso sind die Beziehungen zwischen den einzelnen Tabellen beim Export verloren gegangen, sodass über die genaue Funktion zahlreicher Tabellen und ihrer Felder keinerlei Informationen vorliegen. Wesentlich für die Archivierung von Unterlagen aus PTS sind jedoch vor allem die Tabellen, welche die Metadaten zur Verzeichnisstruktur und gegebenfalls zu den darin befindlichen Dokumenten und Plänen enthalten. Ferner relevant sind zudem die Tabellen, auf welche sich die Informationen zu den Projektmitgliedern aufteilen. Diese waren in den Exporten vorhanden.

<sup>&</sup>lt;sup>13</sup> Vgl. zu den E-Mails auch [2.3.5.](#page-27-0)

<sup>&</sup>lt;sup>14</sup> Vgl. zur Brauchbarkeit dieser Informationen [2.3.6.](#page-28-0)

## <span id="page-12-0"></span>**2.2 Archivische Überlieferungsbildung staatlicher Hochbauunterlagen aus PTS**

## <span id="page-12-1"></span>**2.2.1 PTS im Rahmen der staatlichen Hochbauüberlieferung**

Bauunterlagen stellen einen wichtigen und nachgefragten Teil der Überlieferung in staatlichen Archiven dar. Sie geben Aufschluss zu zahlreichen sozial-, mentalitäts-, kunst-, technik- und nicht zuletzt architektur- und baugeschichtlichen Fragestellungen, zu Fragen des Denkmalschutzes und zum Erscheinungsbild einer Stadt. Im Rahmen der Planung, Konzeption und Prüfung von Bauvorhaben werden zudem die Bereiche Stadtplanung, Bodendenkmalschutz sowie zahlreiche weitere berührt. Insbesondere vor dem aktuellen Hintergrund umstrittener oder von der Öffentlichkeit mit großem Interesse verfolgter Großbauprojekte gewinnt die Überlieferung von Bauunterlagen weitere Relevanz.

Im analogen Bereich bilden die Unterlagen von V&B nahezu alle Schritte der allgemeinen Planung, Konzeption und Prüfung sowie der Durchführung von Bauvorhaben ab. In Einzelfällen, so stellte sich in einem Gespräch mit dem zuständigen Referenten im Staatsarchiv Ludwigsburg heraus, können zwar zusätzliche Überlieferungsbildner (Finanzministerium, Landtag, nutzende Verwaltung) beteiligt sein, deren Tätigkeit schlägt sich jedoch meist ebenfalls in den bei V&B geführten Akten nieder.<sup>15</sup> Ähnliche Verhältnisse sind bei den digitalen Unterlagen aus PTS zu erwarten. So lässt das aus der Datenbank ersichtliche Schema des PTS-Verzeichnisbaums beispielsweise auch das Einpflegen von Fachgutachten anderer Verwaltungszweige als möglich erscheinen.

PTS ist mittlerweile seit rund zehn Jahren in zunehmendem Umfang bei V&B im Einsatz, und stellt ein Äquivalent zur digitalen oder analogen Sachbearbeiterablage von Bauunterlagen dar. Der Einsatz von PTS ist nicht verpflichtend vorgeschrieben. Derzeit wird das System keinesfalls von allen Mitarbeiterinnen und Mitarbeitern von V&B eingesetzt. Außerdem unterscheidet sich die Intensität des Einsatzes zwischen den verschiedenen Ämtern und innerhalb der Ämter zwischen den Mitarbeiterinnen und Mitarbeitern. Zur

<sup>&</sup>lt;sup>15</sup> Die zentrale Rolle der Überlieferung in den Bauämtern erscheint damit in Baden-Württemberg eindeutiger als noch vor einigen Jahren in Hessen. Vgl. PILGER/FRÜH: Die Archivierung von Unterlagen über Bauvorhaben des Landes Hessen (wie Anm. 1), S. 30–41.

Verbesserung der teilweise problematischen, nicht durch PTS strukturierten Sachbearbeiterablage wird die Benutzung jedoch durch V&B forciert. Auf lange Sicht soll PTS flächendeckend als quasi-Nachfolger einer funktionierenden Sachbearbeiterablage fungieren.

Das System folgt keinem Aktenplan, stattdessen orientiert sich der Verzeichnisbaum der PTS-Projekte, wie erwähnt, an den Kostengruppen der DIN 276 beziehungsweise der DAW Hochbau. Durch die damit erreichte weitgehend einheitliche und intuitive innere Strukturierung können die einzelnen Projekte aus PTS als brauchbarer Ersatz für "echte" elektronische Akten angesehen werden und sind deutlich zugänglicher und insbesondere für eine automatisierte Verarbeitung durch das Archiv handhabbarer als frei strukturierte Sachbearbeiterablagen.<sup>16</sup> Auch vor dem Hintergrund einer nicht immer einwandfreien Aktenführung in Teilen der Hochbauverwaltung sind die Nutzung von PTS bei V&B sowie die Archivierung von PTS-Projekten zu unterstützen. In der derzeitigen Übergangsphase, in der das System noch nicht flächendeckend eingesetzt wird, ist daneben die Überlieferung analog geführter Projekte natürlich weiterhin durchzuführen. Auch ist zu beobachten, ob mit der Einführung neuer technischer Entwicklungen bei V&B auch die Nutzung von PTS Veränderungen unterworfen sein wird.<sup>17</sup>

Hinzuweisen ist zuletzt auch auf die wichtige Tatsache, dass jetzt und zukünftig längst nicht alle Projekte, die von den PTS nutzenden Mitarbeiterinnen und

<sup>&</sup>lt;sup>16</sup> Die von DOMEA/EVA geforderte Aufteilung von Akte, Vorgang, Dokument kann in PTS weitgehend auf Projekt, Verzeichnisstrukturelement und Primärunterlage übertragen werden. Weitere Anforderungen von DOMEA/EVA an vollwertige elektronische Akten fehlen in PTS. Vgl. KOORDINIERUNGS- UND BERATUNGSSTELLE DER BUNDESREGIERUNG FÜR INFORMATIONSTECHNIK IN DER BUNDESVERWALTUNG IM BUNDESMINISTERIUM DES INNERN (KBSt): DOMEA®-Konzept. Erweiterungsmodul zum Organisationskonzept 2.0. Aussonderung und Archivierung elektronischer Akten (= Schriftenreihe der KBSt, Bd. 66), Berlin 2004. Vgl. auch KONZEN, Niklas: Übernahme von E-Akten aus kommunalen Dokumentenmanagementsystemen in das Langzeitarchiv DIMAG. Ein Vorschlag zur praktischen Umsetzung anhand von Fallbeispielen aus den DMS der Stadt Kirchheim unter Teck und des Landratsamts Karlsruhe, Transferarbeit Archivschule Marburg, Marburg 2016, S. 10f. Sinnvoll statt des Aktenbegriffs erscheint die schlichte Benennung von PTS-Projekten als strukturierte Unterlagen, vorgeschlagen bei TIEMANN, Katharina/WORM, Peter: Von der Theorie zur Praxis. Fünf Jahre eAkten in der LWL Verwaltung und ihre Anbindung ans elektronische Langzeitarchiv, in: Archivpflege in Westfalen-Lippe 79 (2013), S. 11–18, hier S. 14f. Zur besseren archivischen Bearbeitbarkeit von Quasi-Dokumentenmanagementsystemen im Vergleich zu freien Sachbearbeiterablagen vgl. KNOBLOCH: Digitale und hybride Quasi-DMS (wie Anm. 2), S. 109f.

<sup>&</sup>lt;sup>17</sup> Vgl. Anm. [39.](#page-27-1)

Mitarbeitern bei V&B betreut werden, auch Eingang in das System finden. Im Gegenteil lohnt sich die aufwändige Einrichtung eines Projektraumes in PTS nur für größere Bauvorhaben, während kleinere Maßnahmen auch in Zukunft nur in die Sachbearbeiterablage eingehen werden. 18

## <span id="page-14-0"></span>**2.2.2 Entscheidung über zu überliefernde Bauprojekte**

Problematischerweise existiert noch kein Bewertungsmodell für Hochbauunterlagen beim Landesarchiv Baden-Württemberg. Die Aussagen dieses und des nachfolgenden Abschnitts sind daher als Vorschläge zu verstehen und orientieren sich an den wenigen Publikationen zur Bauaktenbewertung und Gesprächen im Landesarchiv. Grundsätzlich sind dabei zwei Achsen der Bewertung festzustellen: die Bewertung der Projekte und die Bewertung der Unterlagen innerhalb der Projekte.

Eine naheliegende und praktikable Lösung zur Konzentration der Überlieferung stellt die grundsätzliche Auswahl nach Bauprojekten dar. Hierzu sind handhabbare Bewertungsmaßstäbe zu entwickeln, die sich beispielsweise am Denkmalschutz, an bautechnischen Neuerungen, an der kunst- und architekturhistorischen Bedeutung, am öffentlichen bzw. Presseinteresse oder an der Verleihung eines Architekturpreises orientieren können. Die Expertise der beteiligten Bauämter kann hier wesentlich zur Auswahl einzelner Projekte beitragen. Daneben ist zu prüfen, ob einzelne Projekte auch in anderen Überlieferungszusammenhängen erscheinen (beispielsweise in der Überlieferung des Landtags), was ebenfalls eine Auswahl zur Folge haben könnte. 19

<sup>&</sup>lt;sup>18</sup> Hier bietet PTS lediglich eine unterstützende Funktion, indem Unterlagen zwischen den Beteiligten an diesen kleineren Projekten über eine Art Cloud, den sogenannten Datenaustausch, verteilt werden können. Durch die meist fehlende Strukturierung und vor allem nur kurzfristige Bereithaltung der Unterlagen ist der Datenaustausch als Anknüpfungspunkt für das Archiv ungeeignet.

<sup>19</sup> Umfassend zur Bauaktenbewertung vgl. BIRNSTEIN, Kristin: Überlieferungsbildung und Bewertung von Bauakten ab 1990, Bachelorarbeit Informationswissenschaften, Studiengang Archiv, Potsdam 2016, S. 51–71, insb. S. 56 und 65–67. Vgl. auch LIBERA, Mirella/SCHÖPPER, Anna Philine: Zwischen Fachwerk und Industriearchitektur, in: Archiv-Nachrichten Niedersachsen 20 (2016), S. 40–47, hier S. 42f; PILGER/FRÜH: Die Archivierung von Unterlagen über Bauvorhaben des Landes Hessen (wie Anm. 1), S. 54–62; SCHREIBER, Annett: Die Bewertung von Bauakten in Gelsenkirchen. Ein Werkstattbericht, in: Archivpflege in Westfalen-Lippe 79 (2013), S. 38–42; ERNST, Katharina: Das Klärwerk kommt ins Stadtarchiv. Die Bewertung von Unterlagen des Tiefbauamts und des Eigenbetriebs Stadtentwässerung in Stuttgart, in: Marcus Stumpf/Katharina Tiemann (Hg.): Häuser, Straßen, Plätze. Der städtische Raum in der archivischen Überlieferungsbildung. Beiträge des 22. Fortbildungsseminars der

Wenn auch die Konzipierung eines Bewertungsmodells für Bauunterlagen kaum in kurzer Zeit realisierbar ist, so ist doch eine Abstimmung der mit der Archivierung von PTS befassten Archivarinnen und Archivare über gemeinsame pragmatische Auswahlkriterien wünschenswert. Hierbei sind die Arbeitsgruppe Überlieferungsbildung und die Kolleginnen und Kollegen aus dem Bereich der analogen Bauüberlieferung hinzuzuziehen. Zu entscheiden ist hierbei auch, ob und in welcher Dichte die nicht über PTS abgewickelten kleineren Bauprojekte zu überliefern sind.

#### <span id="page-15-0"></span>**2.2.3 Entscheidung über zu überliefernde Unterlagen**

 $\overline{a}$ 

Auch innerhalb eines grundsätzlich als archivwürdig befundenen Bauprojekts kann und sollte eine Bewertung stattfinden, um eine Verdichtung der Überlieferung zu ermöglichen. Das Fehlen eines Bewertungsmodells ist hier ebenfalls spürbar. In der Literatur werden vor allem Negativlisten nicht zu übernehmender Unterlagenarten aufgestellt:

Nicht zu übernehmen sind laut Literatur nicht zur Ausführung gekommene Pläne, technische Detailpläne und eine Vielzahl weiterer Detailunterlagen wie (zumeist) Bautagebücher, Haushaltsüberwachungslisten oder Rechnungen. <sup>20</sup> D Die archivarische Praxis im Landesarchiv ähnelt den Empfehlungen aus der Literatur. Technische Detailplanungen wie Pläne und Unterlagen über die Sanitär und Elektroinstallation oder statische Berechnungen werden hier als kassabel bewertet. Rechnungen über einzelne Bau- und Handwerkerleistungen werden

Bundeskonferenz der Kommunalarchive (BKK) in Weimar vom 13.-15. November 2013 (= Texte und Untersuchungen zur Archivpflege, Bd. 29), Münster 2014, S. 70–81; FREIESLEBEN, Dietmar: Die Archivierung von Bauakten im Stadtarchiv Hagen, in: Hans-Jürgen Höötmann (Hg.): Bauaktenüberlieferung und Denkmalpflege. Praktische Aspekte zu zwei benachbarten Wirkungskreisen kommunalarchivischer Arbeit (= Texte und Untersuchungen zur Archivpflege, Bd. 15), Münster 2002, S. 27–32, hier S. 30f; KLEIBER, Christoph: Bodendenkmalpflege und Archive, in: Hans-Jürgen Höötmann (Hg.): Bauaktenüberlieferung und Denkmalpflege. Praktische Aspekte zu zwei benachbarten Wirkungskreisen kommunalarchivischer Arbeit (= Texte und Untersuchungen zur Archivpflege, Bd. 15), Münster 2002, S. 78-95; RICHTER-LAUGWITZ, Grit: Workshop "Bauakten – Verwaltung und Archivierung", in: Archivar 67 (2014), 318f, hier S. 318f.

<sup>&</sup>lt;sup>20</sup> Vgl. FREITAG, Hans-Henning: Übernahme und Bewertung von Akten des Hochbauamts, in: Mitteilungen VKA 3 (2002), S. 34–37, hier S. 34–37; LIBERA/SCHÖPPER: Zwischen Fachwerk und Industriearchitektur (wie Anm. 19), S. 45f; PILGER/FRÜH: Die Archivierung von Unterlagen über Bauvorhaben des Landes Hessen (wie Anm. 1), S. 49f.

ebenfalls nicht übernommen. Im Bereich der Finanzunterlagen wird lediglich die finanzielle Gesamtplanung zu einem Bauprojekt als archivwürdig bewertet.

In PTS ist eine Bewertung nach derartigen Maßstäben relativ gut anhand der Verzeichnisstruktur der Projekte durchführbar. Sowohl bestimmte Unterlagengruppen (beispielsweise "Rechnungen") als auch ganze Strukturelemente eines Bauprojekts (beispielsweise "Bauwerk - Technische Anlagen > Starkstromanlagen") können identifiziert und theoretisch automatisiert kassiert werden. Für die spätere automatisierte Bewertung von Unterlagen aus tatsächlichen Übernahmeexporten sollte daher ein pragmatisches Bewertungsschema in Rücksprache mit der Arbeitsgruppe Überlieferungsbildung und den mit der analogen Bauaktenüberlieferung befassten Kolleginnen und Kollegen erarbeitet werden. Dieses sollte sich an den in der DIN 276 beziehungsweise der DAW Hochbau aufgeführten Kostengruppen orientieren, sodass prospektiv als nicht archivwürdig bewertete Verzeichnisäste eines Exports automatisiert gesucht und kassiert werden können. Daneben sollte anhand der Dokumenten- und Mappennamen aus einigen weiteren, möglichst umfangreichen Exporten ein Korpus kassabler Unterlagenarten (wie "Rechnungen" oder "CAD-Vorlagen") definiert werden. Einen Sonderfall stellen die E-Mails dar, welche an anderer Stelle eigens behandelt werden sollen (vgl. [2.3.5\)](#page-27-0).

### <span id="page-16-0"></span>**2.2.4 Aussonderungsverfahren**

Das DOMEA- beziehungsweise EVA-Konzept sieht grundsätzlich zwei Varianten an Aussonderungsverfahren vor: das zweistufige und das vierstufige Verfahren. Favorisiert wird in DOMEA/EVA das zweistufige Verfahren, nach dem im behördlichen Informationssystem bereits ein Bewertungskatalog hinterlegt ist. Dieser bezweckt, dass nach Ablauf der Aufbewahrungsfrist die im Aktenplan mit V (vernichten) vorgemerkten Unterlagen automatisiert gelöscht werden, während mit B (bewerten) oder A (archivieren) bewertete Aktenplanpositionen ans Archiv übergeben werden. Im vierstufigen Verfahren stellt die Behörde die Unterlagen mit abgelaufener Aufbewahrungsfrist in einer Anbietungsliste zusammen. Diese wird durch das Archiv bewertet und zurückgesendet, bevor die zu archivierenden Unterlagen übernommen und die nicht zu archivierenden vernichtet werden.<sup>21</sup>

Bei der Bewertung auf Projektebene bietet sich das vierstufige Verfahren an. Aus von den Bauämtern übermittelten Listen abgeschlossener Projekte können die Archive eine Auswahl der zu überliefernden Projekte treffen. Die entsprechenden Exporte werden daraufhin von den Bauämtern bereitgestellt. Eine Variante dessen wäre ein eigener Lesezugriff des Landesarchivs auf die PTS- beziehungsweise PlanNet-Anwendungen in den einzelnen Bauämtern, über den die Archivarinnen und Archivare beispielsweise regelmäßige Abfragen nach dem letzten Änderungsdatum innerhalb eines Projekts vornehmen und daraus Aussonderungsfristen ableiten können.

Für die Bewertung der Unterlagen innerhalb der Projekte ist eine Anlehnung an das zweistufige Verfahren denkbar. Zwar folgen die in einem PTS-Projekt abgelegten Unterlagen keinem Aktenplan, dennoch ist, wie dargestellt, die Verzeichnisstruktur des Systems so aufgebaut, dass prospektive Bewertungsentscheidungen durchaus möglich wären. Allerdings ist die Implementierung eines Bewertungskatalogs, wie sie im zweistufigen Aussonderungsverfahren angestrebt wird, in PTS und PlanNet bisher nicht vorgesehen. Ob eine nachträgliche Implementierung eines Bewertungskatalogs quasi als Filter beim Export möglich ist, müsste eingehend mit den verantwortlichen Mitarbeiterinnen und Mitarbeitern bei V&B sowie mit WeltWeitBau erörtert werden (vgl. auc[h2.2.3\)](#page-15-0).

Idealerweise würde eine Schnittstelle aus PlanNet oder PTS für das Archiv also eine Listenbewertung aller Projekte ermöglichen und beim darauffolgenden Export der einzelnen Projekte lediglich die Unterlagen ans Archiv übermitteln, die nicht im zuvor erarbeiteten Bewertungsschema als kassabel eingestuft worden sind. Da eine derartige Lösung noch aussteht, sollen im Rahmen dieser Arbeit – neben der grundsätzlichen Frage der Überführung von PTS-Exporten nach DIMAG

<sup>&</sup>lt;sup>21</sup> Vgl. ARBEITSGRUPPE XDOMEA DES IT-PLANUNGSRATES: xdomea 2.3.0 - Spezifikation. XÖV-Standard für den IT-gestützten Austausch und die IT-gestützte Aussonderung behördlichen Schriftgutes, Fassung vom 06.05.2016, Berlin 2016, S. 48–57; KONZEN: Übernahme von E-Akten (wie Anm. 16), S. 3–6. Zur praktischen Umsetzung vgl. HÄNGER, Andrea: Aussonderung und Archivierung elektronischer Akten. Vorstellung des Pilotprojekts des Bundesarchivs, in: Archive in Bayern 4 (2008), S. 243–248.

– Möglichkeiten genannt werden, wie die Bewertung der Unterlagen innerhalb der Projekte unter Verwendung der derzeitigen Exportfunktion stattfinden kann.

## <span id="page-18-0"></span>**2.3 Die PTS-Exportfunktion – Nutzungsmöglichkeiten und Handlungsbedarf**

#### <span id="page-18-1"></span>**2.3.1 Formierung des AIP**

 $\overline{a}$ 

Der Erhalt des Kontextes aus dem Verzeichnisbaum bietet nicht nur die Grundlage für eine einfache Orientierung, sondern stellt auch inhaltlich eine überaus wichtige Hintergrundbedingung für die spätere Nutzung dar. Ohne den vollständigen Kontext der Verzeichnisstruktur kann nicht ohne Weiteres und einwandfrei nachvollzogen werden, ob ein einzelnes Protokoll aus einer Besprechung mit ausführenden Handwerkerfirmen oder aus einem Bauherren-Jour fixe stammt, ebensowenig, ob ein Bauplan lediglich aus der Entwurfsplanung oder der Ausführungsphase des Projekts stammt, ob er im Bereich "Tragwerksplanung" oder im Bereich "Ausstattung und Kunstwerke" eingesetzt wurde. Eine unvollständige Überlieferung oder gar ein kompletter Verzicht auf die Überlieferung des Verzeichnisbaums sollte daher unbedingt vermieden werden. Als zentrale Frage steht im Raum, auf welcher Ebene des Verzeichnisbaums die einzelnen Archivinformationspakete (AIPs, in DIMAG als Informationsobjekte, IOs) angelegt werden sollen und wie über- und untergeordnete Verzeichnisstrukturen erhalten und sichtbar gemacht werden können.<sup>22</sup>

Ein wesentliches Problem stellt dabei dar, dass sich die Exporte der PTS-Projekte über mehrere Ebenen erstrecken, verschiedene Äste des Verzeichnisbaums jedoch unterschiedlich viele Ebenen enthalten können (im Beispielexport Favorite

<sup>22</sup> Vgl. auch MIEGEL/SCHIEBER/SCHMIDT: Vom richtigen Umgang (wie Anm. 2), S. 15f; NAUMANN: Aufbereitung von Dateisammlungen (wie Anm. 2), S. 45f. Vgl. dagegen die Probleme im Fall von schlecht strukturierten Unterlagen bei KONZEN: Übernahme von E-Akten (wie Anm. 16), S. 30f; TAYLOR, Isabel: Eine hydraartige Matrjoschka. Wie wir die Fileablage eines staatlichen Schulamtes bewertet und erschlossen haben, in: Arbeitskreis "Archivierung von Unterlagen aus digitalen Systemen" (Hg.): 20. Jahrestagung des Arbeitskreises "Archivierung von Unterlagen aus digitalen Systemen". 1.-2. März 2016 in Potsdam, Potsdam 2016. Vgl. auch den Apell zum Erhalt der Binnenstruktur elektronischer Akten und zur Erkennung und Bildung von Sinneinheiten bei WORM, Peter: Die Anbindung von aktenführenden Systemen an ein elektronisches Langzeitarchiv, in: Andreas Gaidt/Wilhelm Grabe (Hg.): Kommunalarchiv und Regionalgeschichte. Rolf-Dietrich Müller zum 65. Geburtstag, Paderborn 2015, S. 67–77, hier S. 68-71. Auch eine nur teilweise Erhaltung des Metadatums "Verzeichnisbaum" kann als erhebliches Hindernis für die künftige Nutzung gesehen werden.

zwischen zwei und sechs). Hinzu kommt als besondere Herausforderung der Pack&Go-Exporte das Fehlen der Klarnamen der Ordner, die im Zuge der Aufbereitung wieder ersichtlich gemacht werden müssen (vgl. [2.3.2\)](#page-22-0).

Grundsätzlich bestehen drei Möglichkeiten der Formierung des AIPs: die Formierung auf Projekt-, auf Ordner- und auf Dokumentenebene. Die Formierung des AIPs auf Ebene des Projekts stellt die einfachste Lösung zur Erhaltung der Kontextinformationen aus der Verzeichnisstruktur dar. Auf diese Weise lässt sich theoretisch zu jedem Primärdokument nachvollziehen, welchem Aspekt der Bauplanung und -durchführung und welcher Planungsphase es zuzuordnen ist. Es bietet sich somit eine einfache Orientierung bei der Nutzung. Hinzu kommt, dass sich künftige Nutzungsvorhaben vermutlich ohnehin in der Regel auf einzelne Gebäude (Projekte) insgesamt beziehen werden. Die Nutzung lediglich auf Ebene eines einzelnen Dokuments ist dagegen eher unwahrscheinlich und allenfalls bei einzelnen Bauplänen (wobei auch hier bei jedem Bauwerk mit mehr als einem Stockwerk stets mehrere Pläne benötigt werden), kaum bei einzelnen Aktenvermerken oder ähnlichem anzunehmen. Die Nutzung von Unterlagen nur eines Teilbereichs des Projekts (also nur einer bestimmten Kostengruppe) ist denkbar, aber auch auf Projektebene nach geringer Navigation leicht zu erreichen. Auch die technische Umsetzung auf dieser Ebene ist am einfachsten zu realisieren.<sup>23</sup> Ein Nachteil an diesem Vorgehen kann sein, dass ein derartiges AIP recht groß geraten kann und damit bei der Nutzung schwieriger zu handhaben und zu überblicken ist. Dieser Nachteil kann jedoch durch das weitreichende Kassieren nicht archivwürdiger Äste im Verzeichnisbaum gut aufgefangen werden. Zudem ist zu betonen, dass diese projektbezogene Ansicht auch in der täglichen Arbeit bei V&B zur Anwendung kommt und demnach nicht nur Evidenzwert besitzt, sondern ganz offensichtlich auch eine brauchbare Nutzungsform darstellt. Zudem entspricht die Formierung auf Projektebene auch der bisherigen Archivierung im Bereich der analogen Bauunterlagen, die ebenfalls (unter

<sup>&</sup>lt;sup>23</sup> Diese Vorgehensweise entspricht damit der Maxime "More Product Less Process". Vgl. BELOVARI, Susanne: Rasche und einfache Bearbeitung von Dateisammlungen. Ein MPLP-Ansatz, in: Kai Naumann/Michael Puchta (Hg.): Kreative digitale Ablagen und die Archive. Ergebnisse eines Workshops des KLA-Ausschusses Digitale Archive am 22./23. November 2016 in der Generaldirektion der Staatlichen Archive Bayerns (= Sonderveröffentlichungen der Staatlichen Archive Bayerns, Bd. 13), München 2017, S. 17–29, hier S. 17f.

Umständen auch über mehrere Verpackungseinheiten hinweg) projektweise erfolgt. Inhaltlich scheint damit die AIP-Bildung auf Projektebene am besten geeignet für die Archivierung von PTS-Projekten.Erhebliche Beeinträchtigungen für die spätere Nutzung von AIPs auf Projektebene ergeben sich jedoch aus den derzeitigen technischen Einschränkungen von DIMAG, beziehungsweise dessen in Entwicklung befindlichen Access-Moduls. So kann aktuell keine Ordnerstruktur (auch wenn sie technisch hinterlegt ist) innerhalb eines Informationsobjekts angezeigt werden, sodass alle Vorteile der AIP-Erstellung auf Projektebene für die Nutzung entfallen. Ferner kann die Präsentationsvorlage (Nutzungsvorschau) der Primärunterlagen in DIMAG derzeit lediglich über die Metadaten der IOs gesteuert werden. Wenn nun durch die Formierung auf Projektebene ein IO zugleich Textdokumente, Pläne und Tabellen enthält, ist eine jeweils auf diese unterschiedlichen Dokumenttypen angepasste Ansicht bei der Nutzung nicht möglich. Zudem ist derzeit noch unklar, inwiefern Nutzungspakete unabhängig vom AIP zusammengestellt und damit an die individuellen Nutzungsbedürfnisse angepasst werden können, beispielsweise durch die Auswahl nur einzelner Dateien innerhalb eines AIPs.

Der Vorteil bei der Formierung von AIPs auf Dokumentenebene ist, dass bei der Nutzung des einzelnen AIPs keine aufwändige Navigation durch den Verzeichnisbaum nötig ist. Die Stellung der Dokumente im Verzeichnisbaum könnte zum Beispiel durch die Angabe des Dateipfades im Feld "Beschreibung" des IOs wiedergegeben werden. Eine bessere Lösung wäre es jedoch, den Verzeichnisbaum (beispielsweise durch die Befehle "tree" oder "dir /s" in der Kommandozeile, "tree|clip" in der Powershell oder ein Directory Lister Tool) in ein Textformat zu bringen und damit die gesamte Ordnerstruktur in ScopeArchiv mit dem Übernahmeassistenten zu importieren. Danach müssen die IOs mithilfe der im Feld "Beschreibung" angegebenen Ordner oder Ordnerpfade in ihre jeweiligen Verzeichnisse eingeordnet werden.<sup>24</sup> Ein Vorteil dieser Lösung ist, dass sich

<sup>24</sup> Die verschiedenen angesprochenen Schritte in ScopeArchiv konnten im Rahmen dieser Arbeit nicht nachvollzogen werden, da nicht auf dieselbe Softwareumgebung wie im Landesarchiv zurückgegriffen werden konnte. Allgemein muss die Einordnung in ScopeArchiv derzeit händisch durchgeführt werden. Alternativ können in der zu importierenden Verzeichnisstruktur bereits die einzelnen IOs angelegt und danach automatisiert zugeordnet

angepasste Präsentationsmodule zumindest für Dokumente und Pläne verwenden lassen, indem beim Mapping allen Primärunterlagen aus dem Bereich "3 Planung" ein entsprechendes Metadatum zugewiesen wird. Der technische Aufwand für die Erstellung der Strukturelemente in ScopeArchiv und die Zuweisung der Metadaten ist zunächst groß, jedoch bei einer Automatisierung des Prozesses vernachlässigbar. Fraglich ist allerdings der inhaltliche Mehrwert dieser Lösung. Die gewünschte Übersichtlichkeit des IOs führt auf der Gegenseite zu einer Fragmentierung des Gesamtprojekts, was für den zu erwartenden Regelfall einer Nutzung auf Bauwerks-/Projektebene kontraproduktiv sein kann. Theoretisch könnten bei einem solchen Vorgehen zusätzliche inhaltliche Metadaten zu den einzelnen Primärunterlagen-AIPs beim Mapping mit IngestTool aus der Datenbank extrahiert werden, auch deren inhaltlicher Wert im Sinne einer tieferen automatisierten Erschließung ist jedoch recht begrenzt.<sup>25</sup>

Ein Kompromiss scheint die Formierung des AIP auf Ordnerebene zu sein. Da eine Bildung des AIP auf einer mittleren Ordnerebene aufgrund der sehr unterschiedlichen Verschachtelungstiefe der einzelnen Äste im Verzeichnisbaum (zwei bis sechs Ordner im Testexport Favorite) kaum möglich ist, bietet sich die AIP-Bildung auf der tiefer liegenden "Folder"- Ebene an.<sup>26</sup> Alternativ wäre eine Bildung der AIPs auf der ersten oder zweiten ("Case"-) Ordnerebene möglich, der Gewinn gegenüber der Bildung eines AIP auf Projektebene wäre hierbei jedoch insbesondere nach der Kassation nicht archivwürdiger Verzeichnisäste marginal. Zum Erhalt des Verzeichnisbaums kann wie bei der AIP-Formierung auf Dokumentenebene die technische Lösung des Imports in ScopeArchiv angewendet werden, allerdings in wesentlich komplexerer Form. Wegen der unterschiedlichen Verschachtelungstiefen ist zunächst eine Anpassung des IngestTools nötig. Es sollte neben der Bildung des AIP nach Ordnerebene abwärts im Verzeichnisbaum auch die Möglichkeit bestehen, die AIPs nach bestimmten anderen Kriterien zu bilden, insbesondere muss eine Bildung von AIPs in aufsteigender Zählung der

werden. Im Zuge der Weiterentwicklung des Gesamtinformationssystems des Landesarchivs ist mittelfristig mit komfortableren Lösungen zu rechnen.

<sup>&</sup>lt;sup>25</sup> Vgl. [2.3.6.](#page-28-0)<br><sup>26</sup> Eine <sup>D:1.1.</sup>

Eine Bildung der AIPs auf der noch tiefer liegenden "Register/Drawing"-Ebene empfiehlt sich aufgrund der sehr "technischen" Angabe der Plancodierung als Ordnername im Fall der "Drawings" nicht.

<span id="page-22-1"></span>Ordnerebenen ausgehend von den Dateien implementiert werden. Alternativ, aber noch aufwändiger, ist eine Bildung des AIPs aufgrund des Exportordnernamens auf "FDR" möglich – wenn auch aufgrund der komplexen Folgeprozesse kaum wünschenswert. <sup>27</sup> Ein genaues Vorgehensmodell für beide Varianten konnte im Rahmen dieser Arbeit aufgrund verschiedener Softwarevoraussetzungen und der gegenwärtigen Beschränkungen von IngestTool nicht ausgearbeitet werden. Die höhere Komplexität der AIP-Formierung auf Ordnerebene macht bei beiden Varianten in jedem Fall eine gute Qualitätssicherung bei der Modellierung und späteren Automatisierung des Prozesses erforderlich. Daneben existiert wie bei der AIP-Formierung auf Projektebene das Problem der Zuordnung der Primärdokumente zu ihren jeweiligen Präsentationsvorlagen.<sup>28</sup> Immerhin jedoch würden sich zumindest inhaltlich insofern Möglichkeiten für die Nutzung ergeben, dass innerhalb eines Informationsobjekts eine übersichtliche Anzahl an gleichartigen Unterlagen, beispielsweise in Form eines Ordners "Protokolle", zusammengefasst sind. Allerdings ist die Brauchbarkeit dieser Ordnerbenennung und damit des prospektiven Titels des IO abhängig von den Bearbeitenden bei V&B und vor allem von der Ersichtlichkeit der übergeordneten Verzeichnisstruktur, da sonst unklar ist, aus welchem Projektbereich ("Tragwerksplanung", "Elektro/Starkstromanlagen" etc.) die "Protokolle" stammen. Wie bei der AIP-Formierung auf Dateiebene ist also der Import der gesamten übergeordneten Verzeichnisstruktur in ScopeArchiv erforderlich.

## <span id="page-22-0"></span>**2.3.2 Ausweisung der Klarnamen der Verzeichniselemente**

 $\overline{a}$ 

Zur Darstellung des Kontexts der Primärunterlagen ist die Kenntnis der Klarnamen der Ordner im Verzeichnisbaum von entscheidender Bedeutung. In

<sup>&</sup>lt;sup>27</sup> Auch diese Funktion ist derzeit nicht in IngestTool vorgesehen In diesem Fall müssten mit dem Übernahmeassistenten und einer entsprechenden Importdatei in noch zu bestimmender Form sowohl die Klarnamen als auch die Exportnamen der AIPs und der übergeordneten Strukturelemente in ScopeArchiv übernommen werden, um eine spätere Zuordnung zu ermöglichen. Auch eine vorläufige Übernahme der Exportnamen gefolgt von einer auf den Exportnamen basierten Zuordnung und einer späteren Umwandlung in die Klarnamen durch Suchen und Ersetzen wäre denkbar.

<sup>&</sup>lt;sup>28</sup> Dieses Problem könnte (sowohl bei der Formierung auf Ordner- als auch auf Projektebene) künftig dadurch behoben werden, dass die Präsentationsvorlagen nicht den IOs, sondern den Primärdateiobjekten in DIMAG zugeordnet werden. Hier könnte anhand des Dateiformats vorgegangen oder, wie oben beschrieben, den Plänen beim Mapping ein entsprechendes Metadatum angehängt werden.

den mit Pack&Go erstellten Exporten sind die Klarnamen allerdings nicht ohne Weiteres ersichtlich, sondern müssen den im Export lediglich mit "CSE\_", "FDR\_" und "REG" beziehungsweise "DRW" benannten Ordnern zunächst zugeordnet werden. Laut Auskunft der Systemadministration von V&B in Stuttgart ist es durchaus möglich, die Ordner unter Angabe ihrer Klarnamen zu exportieren. Hierzu ist ein sogenannter Fileexport anstelle des mit Pack&Go erstellten Exports notwendig. Derartige Exporte sind jedoch sehr fehlerbehaftet und aufwändig in der Durchführung und daher seitens V&B kaum zu leisten. Auf Dauer bietet sich hier eine Professionalisierung der Fileexporte gemeinsam mit V&B sowie WeltWeitBau als Softwareanbieter an. Bis zur Etablierung funktionsfähiger Fileexporte ist eine Interimslösung anzustreben. Mehrere Vorgehensweisen sind hierbei denkbar:

Erstens können die Exportnamen der Ordner erhalten werden. Die Ausweisung der Klarnamen erfolgt über eine Konkordanztabelle, die separat in DIMAG gespeichert wird. Diese Lösung ist für die praktische Nutzung kaum geeignet.

Zweitens können mit einer Abfrage aus der Datenbank sämtliche Ordnernamen des Exports und die zugehörigen Klarnamen ausgelesen werden. Die Umbenennung kann dann durch Suchen und Ersetzen in der Explorer-Umgebung beziehungsweise ein Umbenennungs-Tool erfolgen. Im Rahmen dieser Arbeit wurde das Abfrageergebnis aus der Datenbank in eine CSV-Datei übertragen, in der alle Export- und Klarnamen durch ein "|" von einander getrennt aufgeführt wurden. Auf Basis dieser CSV-Datei konnten mithilfe von Bulk Rename Utility alle Exportnamen des Verzeichnisbaums durch ihre Klarnamen ersetzt werden.<sup>29</sup> Beim AIP auf Projektebene kann danach das gesamte Projekt ohne Änderungen nach DIMAG übertragen werden. Beim AIP auf Dateiebene kann, wie in [2.3.1](#page-18-1) beschrieben, der Dateipfad oder der übergeordnete Ordner als Metadatum des AIP mit IngestTool nach DIMAG übertragen werden. Danach erfolgt das Importieren der Verzeichnisstruktur via "tree", "dir /s", "tree|clip" oder einen Directory Lister mit dem Übernahmeassistenten in ScopeArchiv, wo die Zuordnung der Dateien zu

<sup>29</sup> Das Tool wird ebenfalls genutzt bei TAYLOR: Eine hydraartige Matrjoschka (wie Anm. 22). Vgl. auch die Website von Bulk Rename Utility, http://www.bulkrenameutility.co.uk/Main\_Intro.php.

den Verzeichnissen über die Metadaten der Primärunterlagen-AIPs erfolgt. Dieselbe Vorgehensweise ist bei AIPs auf Ordnerebene anzuwenden, als Alternative könnte hier die in Anmerkung [27](#page-22-1) erwähnte, noch näher auszuarbeitende Ausweisung der Klarnamen in ScopeArchiv dienen.

#### <span id="page-24-0"></span>**2.3.3 Bewertung von Dateien und Dateiverzeichnissen**

Für die Bewertung der einzelnen Unterlagen innerhalb eines Projekts sollte ein pragmatisches Bewertungsschema gemäß den Vorschlägen in [2.2.3](#page-15-0) erarbeitet werden. Damit kann in den Klarnamen des Verzeichnisbaums nach zu kassierenden Kostengruppen und Schlagwörtern gesucht werden.<sup>30</sup>

Praktisch können die Suche und das Löschen mit Tools wie Free- oder Total Commander<sup>31</sup> oder vergleichbaren Programmen durchgeführt werden. Auch ein automatisiertes Suchen und Löschen mittels eines Skripts ist denkbar. Findet die Umbenennung aufgrund der AIP-Formierung auf Ordnerebene erst in ScopeArchiv statt, können die zu löschenden Ordnernamen und -pfade lediglich durch eine Abfrage in der Datenbank identifiziert werden. Der jeweilige Ordnerpfad muss dabei aus dem Feld "Context" der entsprechenden Tabellen ausgelesen und in eine durch Windows verarbeitbare Form gebracht werden (Suchen und Ersetzen der "/" durch "\", beispielsweise nach Umwandlung des Abfrageergebnisses in eine CSV-Datei). Danach kann eine automatisierte Löschung aller ermittelten Ordner anhand ihrer Exportnamen erfolgen. Hierzu können die entsprechenden Pfade beispielsweise in einen Kommandozeilenbefehl eingearbeitet werden. Leere Verzeichnisäste, die im Zuge der Bewertung entstanden sind, können bei beiden Vorgehensweisen gegebenenfalls durch Kommandozeilenbefehle oder Tools wie Tree Size Professional gelöscht werden.<sup>32</sup>

Größere Probleme bereitet vor allem die Versionierung der Baupläne. Theoretisch ist das automatisierte Suchen und Löschen älterer Planversionen aufgrund ihrer Ablage in den Indexordnern (= Versionsordner) gut möglich.<sup>33</sup> Es

<sup>30</sup> Vgl. auch die ähnliche Problematik bei KONZEN: Übernahme von E-Akten (wie Anm. 16), S. 16– 18.

<sup>31</sup> Vgl. die Websites: FreeCommander, http://freecommander.com/de/ubersicht/; Total Commander, http://www.ghisler.com/deutsch.htm.

<sup>32</sup> Vgl. BELOVARI: Rasche und einfache Bearbeitung von Dateisammlungen (wie Anm. 2), S. 18f.

<sup>33</sup> Im Testexport Favorite begann die Version stets mit "oo\_o\_", die zweite Version mit "oA\_o\_". Die genaue Funktionsweise des Versionierungsschemas muss bei späteren

muss lediglich nach Ordnern mit unerwünschten Versionsangaben im Namen gesucht werden. Falls spätere Exporte Pläne in vielen verschiedenen Versionen verteilt über unterschiedliche Verzeichnisäste enthalten (zum Beispiel Pläne für Außenanlagen nur in der ersten, Tragwerkspläne dagegen in drei Versionen), muss die Suche nach älteren zu löschenden Versionen in jedem einzelnen Verzeichnisast aufwändig von Hand durchgeführt werden. Dieses Problem ist beim Umgang mit den Exporten nicht ohne weiteres lösbar. Eventuell könnte in einem Skript zur Löschautomation die Bedingung formuliert werden, dass ein neuerer Versionsordner (hierzu ist eine Abfrage nach Versionsordnernamen erforderlich) in der Planmappe enthalten sein muss, bevor eine Löschung stattfindet. Eine Archivierung aller Planversionen ist dagegen aufgrund der großen Datenmenge nur als Notlösung anzustreben, zumal meist nur Detailänderungen vorgenommen wurden und für die spätere Nutzung vor allem die Dokumentation des tatsächlichen Baubestandes von Interesse ist.<sup>34</sup> Eine endgültige Entscheidung in dieser Sache aufgrund einer Abwägung von Zeitaufwand, Kassationsrisiko und Kassationsertrag ist anhand späterer tatsächlicher Übernahmeexporte zu treffen.<sup>35</sup> Die einfachste Lösung aus Archivsicht stellt die Übertragung lediglich der neuesten Planversionen durch V&B dar. Falls in Zusammenarbeit mit V&B und WeltWeitBau eine verbesserte Schnittstelle für Fileexporte entwickelt werden sollte, kann diese Anforderung berücksichtigt werden.

#### <span id="page-25-0"></span>**2.3.4 Dateiformate, CAD-Dateien**

 $\overline{a}$ 

Die in den vorliegenden PTS-Exporten vorhandenen Dateiformate entsprachen überwiegend in einem weiteren Sinne archivgeeigneten Formaten (TXT, PDF, Excel, PowerPoint) und können aller Voraussicht nach problemlos zu einem späteren Zeitpunkt in ein Erhaltungsformat konvertiert werden.<sup>36</sup>

Problematisch sind indessen die Pläne, welche vielfach als CAD-Dateien (im DWG-Format) vorliegen. Eine Langzeiterhaltungsstrategie für derartige Dateiformate ist beim Landesarchiv noch nicht etabliert. Vorzugsweise sind

Übernahmeexporten nochmals eingehend analysiert werden, um automatisierte Löschungen vornehmen zu können.

<sup>34</sup> Auch in der Literatur werden veraltete Planversionen als nicht archivwürdig aufgeführt.

<sup>35</sup> Vgl. KONZEN: Übernahme von E-Akten (wie Anm. 16), S. 18f.

<sup>36</sup> Vgl. auch die ähnliche Problematik bei KONZEN: Übernahme von E-Akten (wie Anm. 16), S. 20f.

anstelle der CAD-Dateien Plot-Dateien im PDF-Format zu übernehmen. Diese besitzen zwar eine geringere Funktionalität als die CAD-Dateien, als Plot- (= Druck-) Vorlagen für die tatsächlich vor Ort genutzten Baupläne kann ihnen dennoch hohe Archivwürdigkeit zugesprochen werden. Im Testexport Holzmarkt lagen sämtliche Pläne im PDF-Format vor, CAD-Dateien der Pläne waren nicht vorhanden. Im Export Favorite hingegen lagen die Pläne nicht als PDF-Dateien, sondern ausschließlich im CAD-Format vor. Es ist anzunehmen, dass dies auch bei den späteren Übernahmeexporten für das Archiv die Regel ist. Hier könnten gegebenenfalls Absprachen mit V&B getroffen werden, dass sämtliche CAD-Dateien für den Export in PDF-Plots konvertiert werden müssen. Es ist jedoch fraglich, ob dies durchzusetzen ist, da es sich hierbei um einen aufwändigen Prozess handelt. Nach einer starken Reduktion der Überlieferungsmenge durch Kassation der nicht archivwürdigen Verzeichnisäste könnten alternativ die verbleibenden CAD-Dateien auch durch das Archiv per Stapelverarbeitung beispielsweise mit Autodesk® DWG™ TrueView<sup>37</sup> als PDF-Dateien geplottet werden. Hier ist allerdings im Nachhinein eine händische Sortierung der PDFs in ihre ursprünglichen Ordner nötig. Die dadurch entstandenen Dateien im Autodesk®-proprietären PDF-Format müssen danach noch einmal in ein archivfähiges PDF/A-Format gebracht werden. Auf diese Weise kann der Ursprungsrepräsentation eine Erhaltungsrepräsentation zur Seite gestellt werden. In den vorliegenden Exporten konnten nach dem Plotten die zu den CAD-Plänen gehörigen, auf ".log", ".bak" und ".dwg.ref" endenden Dateien gelöscht werden, da diese für die korrekte Wiedergabe der CAD-Dateien nicht erforderlich waren.<sup>38</sup>

<sup>37</sup> Die Software ist zwar kostenlos, allerdings jedoch (wie das DWG-Format) nicht offen dokumentiert. Vgl. allgemein NOBACK, Andreas: Langzeitarchivierung von CAD-Daten, in: Landschaftsverband Rheinland. LVR-Archivberatungs- und Fortbildungszentrum (Hg.): Architektur im Archiv. Der archivische Umgang mit Überlieferungen aus den Bereichen Architektur, Stadtplanung und Ingenieurwesen. Tagung am 11. und 12. September in der Abtei Brauweiler (= Archivhefte, Bd. 39), Bonn 2010, S. 84–93; NOBACK: Langzeitarchivierung von CAD-Daten (wie Anm. 37). Die Plotqualität "General Documentation" sollte in aller Regel ausreichend sein (dadurch etwa Halbierung des Speicherbedarfs je Plan). Das DWG-Format bietet mehrere Sichten auf den einzelnen Plan. Es sollte eine der Sichten, die den Vorlagen von V&B (meist im Maßstab 1:50 und 1:100) entspricht, ausgewählt werden. Ferner kann ein Plotten der Sicht "Model" sinnvoll sein, da diese im Gegensatz zu den übrigen Sichten mehr Informationen, beispielsweise eine Legende, enthalten kann.

<sup>&</sup>lt;sup>38</sup> Ob dies in jedem Fall so gehandhabt werden kann, muss an späteren Exporten geprüft werden.

Eine derartige Lösung kann jedoch nur provisorisch sein. In jedem Fall müssen, da CAD-Unterlagen im Baubereich, wie auch in vielen anderen technischen Bereichen, eine zentrale Stellung einnehmen, in absehbarer Zeit Lösungen erarbeitet werden, mit denen derartige Dokumente mit ihren signifikanten Eigenschaften, die weit über die Möglichkeiten eines herkömmlichen PDF/A hinausgehen, erhalten werden können.<sup>39</sup>

#### <span id="page-27-1"></span><span id="page-27-0"></span>**2.3.5 E-Mails**

 $\overline{a}$ 

E-Mails werden in PTS zur Verteilung von Plänen und Dokumenten genutzt. Entsprechend beschränkten sich die E-Mails in den Testexporten fast ausschließlich auf den Hinweis, dass neue Unterlagen in PTS bereitgestellt wurden, und waren teilweise mit Hinweisen auf ehemals angehängte Dateien, teilweise mit erloschenen Downloadlinks versehen.

Derartige E-Mails können als nicht archivwürdig angesehen werden. Es ist jedoch möglich, dass in anderen Projekten die E-Mail-Funktion von PTS auch für die reguläre Kommunikation zwischen Projektmitgliedern eingesetzt wird, sodass die E-Mails auch inhaltlich relevante Informationen enthalten könnten. Dies ist in späteren Exporten zumindest stichprobenartig zu überprüfen. Zudem sollte Rücksprache mit den PTS-Key-Usern in den einzelnen Ämtern von V&B gehalten werden, um Informationen über den jeweiligen Einsatz der E-Mail-Funktion in den verschiedenen Ämtern zu erhalten. Grundsätzlich ist nach derzeitigem Kenntnisstand jedoch der bloße Einsatz bei der Unterlagenverteilung als vorherrschende Nutzungsform anzunehmen, sodass die in den Exporten erhaltenen PTS-E-Mails tendenziell zu vernichten sind.

<sup>39</sup> Insbesondere durch die künftige Einführung einer vollständigen Gebäudeplanung in 3D (Building Information Modelling) wird diese Problematik weitere Relevanz gewinnen. Vgl. allgemein zur Definition signifikanter Eigenschaften KEITEL, Christian: Benutzerinteressen annehmen und signifikante Eigenschaften festlegen. Einige neue Aufgaben für Archivare, in: Verband deutscher Archivarinnen und Archivare e. V. (VdA) (Hg.): Archive im digitalen Zeitalter. Überlieferung – Erschließung – Präsentation. 79. Deutscher Archivtag in Regensburg (= Tagungsdokumentationen zum Deutschen Archivtag, Bd. 14), Fulda 2010, S. 29–42. Für Lösungsansätze vgl. NOBACK: Langzeitarchivierung von CAD-Daten (wie Anm. 37), S. 89–91; BAUMINISTERKONFERENZ (Hg.): Spezifikation XBau. Version 2.0 (final), Hamburg 2017, S. 6f. Auf Dauer nicht zufriedenstellend ist dagegen KLEINMANNS, Joachim: Digitale Information im Südwestdeutschen Archiv für Architektur und Ingenieurbau. Erfahrungen und Erwartungen, in: Caroline Y. Robertson-von Trotha/Robert Hauser (Hg.): Neues Erbe. Aspekte, Perspektiven und Konsequenzen der digitalen Überlieferung (= Kulturelle Überlieferung – digital, Bd. 1), Karlsruhe 2011, S. 257–262, hier S. 261f.

Für den Fall, dass die E-Mails dennoch überliefert werden sollen, sind einige weitere Überlegungen nötig. Die in den Exporten vorhandenen E-Mails sind lediglich TXT-Dateien, die den E-Mail-Text enthalten sowie das Layout und die Formatierung der Nachrichten beschreiben. Ferner sind die angehängten Dokumente und Pläne durch die Nennung der Dateinamen aus den Textdateien ersichtlich. Weitere zentrale inhaltliche Metadaten (Absender, Empfänger, Betreff, Datum, Uhrzeit)<sup>40</sup> fehlen jedoch vollständig. Zwei Lösungsvarianten zur Überlieferung dieser Metadaten bieten sich an: Zum einen können die automatisch generierten Versandprotokolle, die als PDF-Dokumente in den Exporten enthalten sind, erhalten werden. Abgesehen vom händischen Verschieben in denselben Ordner ist jedoch nur schwerlich eine Verknüpfung zwischen den TXT-Dateien mit dem eigentlichen Nachrichtentext und den Versendeprotokollen herzustellen. Die zweite Lösung wäre die Extrahierung der entsprechenden Daten aus den beiden Tabellen "OutputComJournal" und "InputComJournal" in der Datenbank und die Ablage der so gewonnenen Metadaten als XML- oder CSV-Dateien in einem gemeinsamen Ordner mit den TXT-Dateien. Der Verzeichnisast "Interne Dokumente > Generierte Dokumente" mit den E-Mail-Versandprotokollen könnte dann bei der automatisierten Bewertung vollständig gelöscht werden. Aufgrund des geringeren Speicherplatzbedarfs ist letztere Lösung zu favorisieren.<sup>41</sup>

### <span id="page-28-0"></span>**2.3.6 Metadaten der Primärunterlagen**

Das zentrale Metadatum, das im Bereich der Primärunterlagen erhalten werden sollte, ist das Änderungsdatum, welches in den vorliegenden Exporten den Zeitpunkt der Erstellung der Datei angibt. Das Änderungsdatum ist als Input-

 $\overline{a}$ <sup>40</sup> Vgl. STURM, Patrick: Elektronische Post in der Behörde. E-Mails im Spannungsfeld von Schriftgutverwaltung und archivfachlichen Anforderungen, Transferarbeit Archivschule Marburg, Marburg 2015, S. 29f.

<sup>41</sup> Es sei denn, eine höhere juristische Beweiskraft der Überlieferung ist erwünscht, in diesem Fall wäre die Archivierung der formalisierten, automatisch erstellten Protokolle die anzustrebende Lösung. Bei der Sicherung der Metadaten in Tabellenform werden etwas höhere Anforderungen bei der künftigen Benutzung gestellt. Die Namen der TXT Dateien beginnen stets mit "i" und "o" gefolgt von einer Zahl. Nutzende müssen diese Zahl mit den IDs der Nachrichten in den "Input"- und "Output"-Tabellen verbinden. Ferner müssen Sender und Empfänger anhand ihrer IDs aus den Projektmetadaten identifiziert sowie Datum und Uhrzeit aus der Unix-Zeit umgerechnet werden.

Element in IngestTool allerdings noch nicht vorgesehen.<sup>42</sup> Eine entsprechende Anpassung des Programms wäre wünschenswert. So könnte das Änderungsdatum bei der Bildung des AIP auf Dateiebene in das Feld "Laufzeit" gemappt werden. Bis auf weiteres kann lediglich die Gesamtlaufzeit des Projekts (vgl. [2.3.7\)](#page-30-0) für das Mapping auf Dateibene verwendet werden.

Als weitere Metadaten ließen sich das Bereitstellungsdatum der Unterlagen in PTS und Angaben zur Person, welche die Unterlage bereitgestellt hat, aus der Datenbank extrahieren. Hierzu müssten lediglich die entsprechenden Felder der Tabellen "Document" (für die Pläne) und "ExternalDocument" (für die übrigen Unterlagen) abgefragt und über die Look Up-Funktion von IngestTool in das Feld "Beschreibung" der Primärdatei (oder gegebenenfalls des dateibasierten IOs) gemappt werden. Problematischerweise ist das Bereitstellungsdatum in Unix-Zeit und die bereitstellende Person lediglich mit der ProjektmitgliedsID festgehalten. Daher müssten bei der Nutzung regelmäßig Umrechnungen aus der Unix-Zeit vorgenommen und die Tabelle mit den Projektmitgliedern in den Projektmetadaten konsultiert werden. Darüber hinaus könnten die Zugriffsrechte der Projektmitglieder festgehalten werden, indem in der Datenbank über die zugehörigen Relationstabellen (DocumentRel, ExternalRel) eine Verknüpfung der Dokumenten- und der Projektgruppen-Tabellen vorgenommen wird. Die Namen der zugriffsberechtigten Gruppen könnten dann ebenfalls in das Feld "Beschreibung" gemappt werden.<sup>43</sup>

Beide Vorhaben, die Überlieferung der Metadaten zur Bereitstellung und der Metadaten zu den Zugriffsrechten, sind jedoch aufgrund des unverhältnismäßigen Aufwands im Vergleich zu ihrem Gewinn zu verwerfen: Die Namen der

<sup>42</sup> Vgl. DIGITALES ARCHIV HESSEN: DIMAG-Ingestwerkzeug 2.0. Handbuch, Stand 16.01.2017, Wiesbaden 2017, S. 90f.

<sup>43</sup> Vgl. auch die extrahierten Metadaten bei KONZEN: Übernahme von E-Akten (wie Anm. 16), S. 15f, 28. Vgl. ferner MANKE, Matthias/WIESE, René: Aktenbewertung elektronisch. Eine DOMEA®-Lösung im Landeshauptarchiv Schwerin, in: Verband deutscher Archivarinnen und Archivare e. V. (VdA) (Hg.): Archive im digitalen Zeitalter. Überlieferung – Erschließung – Präsentation. 79. Deutscher Archivtag in Regensburg (= Tagungsdokumentationen zum Deutschen Archivtag, Bd. 14), Fulda 2010, S. 67–75, hier S. 72f; NESTOR-ARBEITSGRUPPE STANDARDS FÜR METADATEN, TRANSFER VON OBJEKTEN IN DIGITALE LANGZEITARCHIVE UND OBJEKTZUGRIFF (Hg.): Wege ins Archiv. Ein Leitfaden für die Informationsübernahme in das digitale Langzeitarchiv (= Nestor-Materialien, Bd. 10), Version I. Entwurf zur öffentlichen Kommentierung, Göttingen/Koblenz 2008, S. 6f; TIEMANN/WORM: Von der Theorie zur Praxis (wie Anm. 16), S. 15f; NAUMANN: Aufbereitung von Dateisammlungen (wie Anm. 2), S. 50f.

verantwortlichen Personen, Firmen oder Abteilungen sind in aller Regel den Unterlagen selbst zu entnehmen. Entsprechende Namensangaben sind nicht nur bei Aktenvermerken und Protokollen, sondern insbesondere bei Bauplänen – nicht nur aufgrund entsprechender Vorlagen von V&B, sondern auch aus rechtlichen, insbesondere urheberrechtlichen Gründen – stets zu erwarten. Zudem müssen die erstellenden Personen nicht zwangsläufig mit den bereitstellenden, das heißt hochladenden Personen übereinstimmen, sodass durch ein entsprechendes Mapping auch Fehlinformationen erzeugt werden könnten. Die Vergabe von Zugriffsrechten auf einzelne Dokumente in PTS hat vor allem eine organisatorische Funktion und ist inhaltlich weitgehend unbedeutend, zumal sie auch anhand der Verzeichnisstruktur und der zugehörigen Projektgruppen leicht erschlossen werden können (so haben beispielsweise Mitglieder der Projektgruppe "Elektro/Starkstromanlagen" Zugriff auf Unterlagen im Bereich "Elektro/Starkstromanlagen"). Die Überlieferung des Bereitstellungsdatums kann in Anbetracht der angestrebten Überlieferung des Erstellungsdatums (hier in der technischen Form des Änderungsdatums) als vernachlässigbar angesehen werden.

## <span id="page-30-0"></span>**2.3.7 Projektmetadaten**

In einfacher Form können zu einem PTS-Projekt eine Reihe grundlegender Informationen überliefert werden, die konzentriert Aufschluss über das Projekt selbst und die einzelnen Projektbeteiligten geben. So sollten zu jedem Projekt einige zentrale Metadaten aus der Tabelle "Project" der Datenbank übernommen werden. Dies sind der Name des Projekts, die Projektnummer (welche in den Unterlagen maßgeblich zur Bezugnahme auf das Projekt und bei der Codierung der Pläne verwendet wird) und das Projektkürzel. In einigen Fällen finden sich ein Aktenzeichen und die Angabe des zuständigen Bauamts zum Projekt, welche in der Tabelle "ProjectAttr" festgehalten sind. Diese Metadaten können mit den im Anhang niedergelegten Abfragen ermittelt und daraufhin in eine XML- oder CSV-Datei exportiert und mit IngestTool in das Feld "Beschreibung" des oder der IOs (bei Projekt-, Ordner- und Dateiebene gleichermaßen) eingelesen werden.

Die Metadaten zu den Projektbeteiligten müssen aus mehreren Tabellen der Datenbank extrahiert werden. Hier lassen sich beteiligte Personen sowie Firmen und Institutionen mit deren Abteilungen sowie deren Adressdaten abfragen. Auch ihre Einteilung in die einzelnen Projektgruppen kann abgefragt werden. Die Abfrageergebnisse können dann als XML- oder CSV-Dateien in DIMAG gesichert werden. Auf diese Weise können recht unkompliziert umfassende Basisinformationen zu beteiligten Personen, Institutionen, Architekten, Bauingenieuren und bauausführenden Firmen dauerhaft erhalten werden.

Bei der Formierung des AIPs auf Projekt- und auf Ordnerebene sollte darüber hinaus die Laufzeit des Gesamtprojekts ermittelt und mittels IngestTool in das Feld "Entstehungszeitraum" gemappt werden. Hierzu muss eine Suche nach der ältesten und jüngsten Datei des Projekts (beispielsweise mittels eines Commander-Tools) vorgenommen werden. Das Ergebnis kann entweder in eine CSV-Datei kopiert und von dort aus mittels IngestTool in das entsprechende Feld von DIMAG gemappt oder händisch als Konstante eingetragen werden. Auch eine Automatisierung der CSV-Mapping-Variante mittels eines Skripts ist denkbar.<sup>44</sup>

#### <span id="page-31-0"></span>**2.3.8 Dokumentation**

 $\overline{a}$ 

Zu jedem Projekt sollten bestimmte Standards eingehalten werden, die für eine spätere Nutzung den Prozess der Übernahme durch das Archiv nachvollziehbar machen. Zunächst sollten hierzu die wesentlichen automatisiert bei V&B erstellten, im Export enthaltenen Dateien über den Exportvorgang gesichert werden. Daneben sollte ein Protokoll über die Bearbeitung des Exports im Archiv und den Ingest ins digitale Langzeitarchiv angefertigt und ebenfalls gesichert werden. Dieses kann sich beispielsweise an den im folgenden Abschnitt festgehaltenen Workflows orientieren. Auch eine Dokumentation der verwendeten Tools sowie der Soft- und Hardwareumgebung ist hierbei vorzunehmen. Ferner sollte durch die Nutzung von Prüfsummen ein sicheres Verfahren der Übermittlung der Exporte von V&B an das Archiv etabliert und

<sup>44</sup> Ein derartiges Skript kann auch in anderen Übernahmezusammenhängen einen großen Mehrwert für das Archiv bieten. Möglicherweise kann hierfür die Verzeichnislistenfunktion von Windows (Befehl "dir /s" in der Kommandozeile oder PowerShell) mit einer Sortierung nach Datum (im vorliegenden Fall Änderungsdatum) genutzt werden. Bisher war eine automatisierte Abfrage nach Laufzeiten noch nicht möglich. Vgl. NAUMANN, Kai: Wie es mit der Projektsammlung von Susanne Belovari weiterging, in: Kai Naumann/Michael Puchta (Hg.): Kreative digitale Ablagen und die Archive. Ergebnisse eines Workshops des KLA-Ausschusses Digitale Archive am 22./23. November 2016 in der Generaldirektion der Staatlichen Archive Bayerns (= Sonderveröffentlichungen der Staatlichen Archive Bayerns, Bd. 13), München 2017, 30f, hier S. 31f.

dessen Anwendung bei jedem einzelnen Export protokolliert werden. Auch bei der Aufbereitung und dem Ingest der Unterlagen ins digitale Langzeitarchiv sollte ein solches Verfahren zur Anwendung kommen.<sup>45</sup> Diese Protokolldateien sollten gemeinsam mit den zum jeweiligen Projekt gehörigen AIPs im digitalen Langzeitarchiv gesichert werden. In späteren Stadien der Archivierung von PTS-Projekten ist daneben eine Dokumentation der Erhaltungsmaßnahmen vorzunehmen (Voraussetzung hierfür ist die vorherige Dokumentation der vorliegenden Dateiformate bei der Übernahme und die Definition ihrer jeweiligen signifikanten Eigenschaften). 46

Neben den einzelnen Projekten muss außerdem eine übergreifende Dokumentation von PTS selbst angelegt werden. Aufzunehmen darin sind: die Anwenderhandbücher, die Einführungspräsentation zur Plattform aus einem beliebigen Projektexport, die technische Dokumentation des Gesamtsystems (PTS, PlanNet, Pack&Go – sofern erhältlich) sowie die DAW Hochbau, die PTS-Verzeichnisstruktur (die beiden letzteren auch in älteren Versionen, regelmäßig auf aktuelle Versionen zu überprüfen) und der Verweis auf die DIN 276.

## <span id="page-32-0"></span>**2.4 Workflowvorschläge für die Übernahme von PTS-Exporten durch das Landesarchiv Baden-Württemberg**

Die Bildung von AIPs auf Ordnerebene ist, wie in [2.3.1](#page-18-1) erläutert wurde, derzeit unter Erhaltung der vollständigen Verzeichnisstruktur nicht in IngestTool durchführbar. Im Folgenden sollen daher zwei Workflowvorschläge für das Vorgehen bei der AIP-Formierung auf Projekt- und auf Dateiebene vorgestellt werden. Diese Vorschläge müssen gegebenenfalls bei einer Verbesserung der Fileexportfunktion oder einer Erweiterung der Funktionen von IngestTool angepasst werden. Die Erarbeitung eines Workflows für AIPs auf Ordnerebene ist bei einer Funktionserweiterung von IngestTool ebenfalls möglich. Dieser könnte sich an dem Workflow der AIP-Formierung auf Dateiebene orientieren.

<sup>45</sup> Vgl. beispielsweise KONZEN: Übernahme von E-Akten (wie Anm. 16), S. 15f; NAUMANN: Aufbereitung von Dateisammlungen (wie Anm. 2), S. 47f und 51f.

<sup>46</sup> Vgl. auch KEITEL: Benutzerinteressen annehmen (wie Anm. 39), S. 39–41.

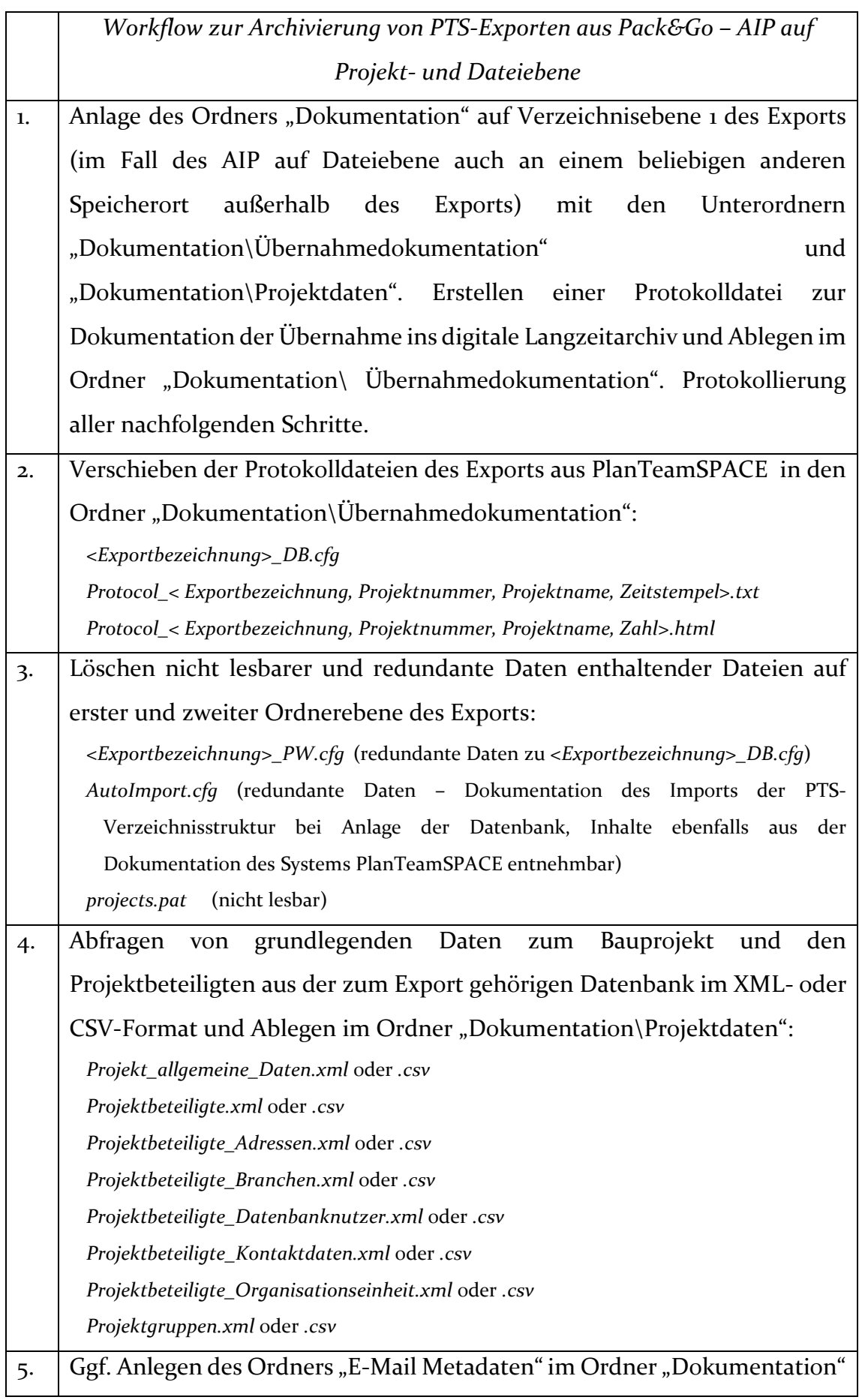

![](_page_34_Picture_169.jpeg)

![](_page_35_Picture_110.jpeg)

## <span id="page-36-0"></span>**3 Schluss**

Die Archivierung von Bauprojekten aus PlanTeam-SPACE stellt einen wichtigen Bestandteil der künftigen Bauüberlieferung des Landes Baden-Württemberg dar. Im Rahmen dieser Arbeit konnten Lösungswege aufgezeigt werden, mit denen künftig Exporte von Bauprojekten aus PTS in das digitale Langzeitarchiv überführt werden können. Diese Lösungswege sind dabei bewusst so offen ausgelegt, dass spätere Ansprüche der Bauaktenbewertung ohne Probleme in sie integriert werden können. Im Zuge der weiteren Verbesserung der Funktionalitäten der DIMAG-Umgebung (insbesondere im Bereich Ingest und Access) sowie der Exporteigenschaften (Fileexporte) sind diese Lösungswege und ihre inhaltlichfachliche Bewertung natürlich einer Evaluation und Anpassung zu unterziehen. Technisch umsetzbar sind derzeit lediglich die Formierung von AIPs auf Projektund Dateiebene. Wichtige Aspekte der Verbesserung der Exporte, die sich aus dieser Arbeit ergeben, sind der Export der Klarnamen der Verzeichniselemente und die Einbindung eines Bewertungsschemas. Mögliche Ansätze für eine Verbesserung von IngestTool stellen die strukturorientierte Paketierung in aufsteigender Ordnerebenenzählung sowie anhand von Ordnernamen und das Hinzufügen des Änderungsdatums als Dateimetadaten-Input-Element dar. Die Darstellung von Verzeichnisstrukturen und eine Verbesserung der Zuordnung von Präsentationsvorlagen könnten daneben im Access-Modul von DIMAG forciert werden. Hingewiesen sei ferner auf die Notwendigkeit einer Strategie zur Erhaltung von CAD-Unterlagen. Zunächst sollte jedoch die Erarbeitung eines einfachen Bewertungsschemas für Bauunterlagen aus PTS (einschließlich der E-Mails und Planversionen) im Zentrum stehen.

## <span id="page-37-0"></span>**Literatur**

- ARBEITSGRUPPE XDOMEA DES IT-PLANUNGSRATES: xdomea 2.3.0 Spezifikation. XÖV-Standard für den IT-gestützten Austausch und die IT-gestützte Aussonderung behördlichen Schriftgutes, Fassung vom 06.05.2016, Berlin 2016, https://www.xrepository.de/Datei/urn:uuid:8eeb3159-d3a4-4341-9916 f195137097fd.pdf, aufgerufen am 26.01.2018, 13.42 Uhr.
- BAUMINISTERKONFERENZ (Hg.): Spezifikation XBau. Version 2.0 (final), Hamburg 2017, https://www.xrepository.de/Datei/urn:uuid:3898a288-34d7-48f2-9aa3- 8f70e3ddd48b.pdf, aufgerufen am 26.01.2018, 13.19 Uhr.
- BELOVARI, Susanne: Rasche und einfache Bearbeitung von Dateisammlungen. Ein MPLP-Ansatz, in: Kai Naumann/Michael Puchta (Hg.): Kreative digitale Ablagen und die Archive. Ergebnisse eines Workshops des KLA-Ausschusses Digitale Archive am 22./23. November 2016 in der Generaldirektion der Staatlichen Archive Bayerns (= Sonderveröffentlichungen der Staatlichen Archive Bayerns, Bd. 13), München 2017, S. 17–29.
- BIRNSTEIN, Kristin: Überlieferungsbildung und Bewertung von Bauakten ab 1990, Bachelorarbeit Informationswissenschaften, Studiengang Archiv, Potsdam 2016.
- Bulk Rename Utility, http://www.bulkrenameutility.co.uk/Main\_Intro.php, aufgerufen am 28.03.2018, 23.24 Uhr.
- DIGITALES ARCHIV HESSEN: DIMAG-Ingestwerkzeug 2.0. Handbuch, Stand 16.01.2017, Wiesbaden 2017.
- ERNST, Katharina: Das Klärwerk kommt ins Stadtarchiv. Die Bewertung von Unterlagen des Tiefbauamts und des Eigenbetriebs Stadtentwässerung in Stuttgart, in: Marcus Stumpf/Katharina Tiemann (Hg.): Häuser, Straßen, Plätze. Der städtische Raum in der archivischen Überlieferungsbildung. Beiträge des 22. Fortbildungsseminars der Bundeskonferenz der Kommunalarchive (BKK) in Weimar vom 13.-15. November 2013 (= Texte und Untersuchungen zur Archivpflege, Bd. 29), Münster 2014, S. 70–81.
- FreeCommander, http://freecommander.com/de/ubersicht/, aufgerufen am 28.03.2018, 23.29 uhr.
- FREIESLEBEN, Dietmar: Die Archivierung von Bauakten im Stadtarchiv Hagen, in: Hans-Jürgen Höötmann (Hg.): Bauaktenüberlieferung und Denkmalpflege. Praktische Aspekte zu zwei benachbarten Wirkungskreisen kommunalarchivischer Arbeit (= Texte und Untersuchungen zur Archivpflege, Bd. 15), Münster 2002, S. 27–32.
- FREITAG, Hans-Henning: Übernahme und Bewertung von Akten des Hochbauamts, in: Mitteilungen VKA 3 (2002), S. 34–37.
- HÄNGER, Andrea: Aussonderung und Archivierung elektronischer Akten. Vorstellung des Pilotprojekts des Bundesarchivs, in: Archive in Bayern 4 (2008), S. 243–248.
- HÖÖTMANN, Hans-Jürgen (Hg.): Bauaktenüberlieferung und Denkmalpflege. Praktische Aspekte zu zwei benachbarten Wirkungskreisen kommunalarchivischer Arbeit (= Texte und Untersuchungen zur Archivpflege, Bd. 15), Münster 2002.
- KEITEL, Christian: Benutzerinteressen annehmen und signifikante Eigenschaften festlegen. Einige neue Aufgaben für Archivare, in: Verband deutscher Archivarinnen und Archivare e. V. (VdA) (Hg.): Archive im digitalen Zeitalter. Überlieferung – Erschließung – Präsentation. 79. Deutscher Archivtag in Regensburg (= Tagungsdokumentationen zum Deutschen Archivtag, Bd. 14), Fulda 2010, S. 29–42.
- KLEIBER, Christoph: Bodendenkmalpflege und Archive, in: Hans-Jürgen Höötmann (Hg.): Bauaktenüberlieferung und Denkmalpflege. Praktische Aspekte zu zwei benachbarten Wirkungskreisen kommunalarchivischer Arbeit (= Texte und Untersuchungen zur Archivpflege, Bd. 15), Münster 2002, S. 78–95.
- KLEINMANNS, Joachim: Digitale Information im Südwestdeutschen Archiv für Architektur und Ingenieurbau. Erfahrungen und Erwartungen, in: Caroline Y. Robertson-von Trotha/Robert Hauser (Hg.): Neues Erbe. Aspekte, Perspektiven und Konsequenzen der digitalen Überlieferung (= Kulturelle Überlieferung – digital, Bd. 1), Karlsruhe 2011, S. 257–262.
- KNOBLOCH, Corinna: Digitale und hybride Quasi-DMS. Aufbereitungspraxis, in: Burkhard Nolte/Karsten Huth (Hg.): Standards, Neuentwicklungen und Erfahrungen aus der Praxis zur digitalen Archivierung. 17. Tagung des Arbeitskreises "Archivierung von Unterlagen aus digitalen Systemen" am 13. und 14. März 2013 in Dresden (= Veröffentlichungen des Sächsischen Staatsarchivs, Reihe A, Bd. 16), Halle 2014, S. 107–118.
- KONZEN, Niklas: Übernahme von E-Akten aus kommunalen Dokumentenmanagementsystemen in das Langzeitarchiv DIMAG. Ein Vorschlag zur praktischen Umsetzung anhand von Fallbeispielen aus den DMS der Stadt Kirchheim unter Teck und des Landratsamts Karlsruhe, Transferarbeit Archivschule Marburg, Marburg 2016, https://www.landesarchivbw.de/sixcms/media.php/120/60857/Transferarbeit2016\_Konzen.pdf, aufgerufen am 26.01.2018, 15.11 Uhr.
- KOORDINIERUNGS- UND BERATUNGSSTELLE DER BUNDESREGIERUNG FÜR INFORMATIONSTECHNIK IN DER BUNDESVERWALTUNG IM BUNDESMINISTERIUM DES INNERN (KBSt): DOMEA®-Konzept. Erweiterungsmodul zum Organisationskonzept 2.0. Aussonderung und Archivierung elektronischer Akten (= Schriftenreihe der KBSt, Bd. 66), Berlin 2004, https://www.verwaltunginnovativ.de/SharedDocs/Publikationen/Presse\_\_Archiv/domea\_konzept\_ausso nderung\_und\_archivierung\_elektronischer\_akten.pdf?\_\_blob=publicationFile& v=1, aufgerufen am 25.01.2018, 9.23 Uhr.
- LIBERA, Mirella/SCHÖPPER, Anna Philine: Zwischen Fachwerk und Industriearchitektur, in: Archiv-Nachrichten Niedersachsen 20 (2016), S. 40–47.
- MANKE, Matthias/WIESE, René: Aktenbewertung elektronisch. Eine DOMEA®- Lösung im Landeshauptarchiv Schwerin, in: Verband deutscher Archivarinnen und Archivare e. V. (VdA) (Hg.): Archive im digitalen Zeitalter. Überlieferung – Erschließung – Präsentation. 79. Deutscher Archivtag in Regensburg (= Tagungsdokumentationen zum Deutschen Archivtag, Bd. 14), Fulda 2010, S. 67–75.
- MIEGEL, Annekathrin/SCHIEBER, Sigrid/SCHMIDT, Christoph: Vom richtigen Umgang mit kreativen digitalen Ablagen, in: Kai Naumann/Michael Puchta (Hg.): Kreative digitale Ablagen und die Archive. Ergebnisse eines Workshops des KLA-Ausschusses Digitale Archive am 22./23. November 2016 in der Generaldirektion der Staatlichen Archive Bayerns (= Sonderveröffentlichungen der Staatlichen Archive Bayerns, Bd. 13), München 2017, S. 7–16.
- MINISTERIUM FÜR FINANZEN BADEN-WÜRTTEMBERG: Dienstanweisung des Finanzministeriums für die Staatliche Vermögens- und Hochbauverwaltung Baden-Württemberg. Aktualisierung 1/2018, Stuttgart 2018, http://www.vbv.baden-wuerttemberg.de/pb/site/pbs-bwnew/get/documents/mfw/Bauverwaltung/Dokumente/DAW/2016/DAW%20201 6%20Stand%2001\_2018%20Gesamt.pdf, aufgerufen am 19.02.2018, 17.18 Uhr.
- NAUMANN, Kai: Digitale und hybride Quasi-DMS. Befund und Strategiefragen, in: Burkhard Nolte/Karsten Huth (Hg.): Standards, Neuentwicklungen und Erfahrungen aus der Praxis zur digitalen Archivierung. 17. Tagung des Arbeitskreises "Archivierung von Unterlagen aus digitalen Systemen" am 13. und 14. März 2013 in Dresden (= Veröffentlichungen des Sächsischen Staatsarchivs, Reihe A, Bd. 16), Halle 2014, S. 99–105.
- NAUMANN, Kai: Welche Schritte erfordert die Aufbereitung von Dateisammlungen und welche Querschnitts- und Spezialwerkzeuge werden gebraucht?, in: Kai Naumann/Michael Puchta (Hg.): Kreative digitale Ablagen und die Archive. Ergebnisse eines Workshops des KLA-Ausschusses Digitale Archive am 22./23. November 2016 in der Generaldirektion der Staatlichen Archive Bayerns (= Sonderveröffentlichungen der Staatlichen Archive Bayerns, Bd. 13), München 2017, S. 44–60.
- NAUMANN, Kai: Wie es mit der Projektsammlung von Susanne Belovari weiterging, in: Kai Naumann/Michael Puchta (Hg.): Kreative digitale Ablagen und die Archive. Ergebnisse eines Workshops des KLA-Ausschusses Digitale Archive am 22./23. November 2016 in der Generaldirektion der Staatlichen Archive Bayerns (= Sonderveröffentlichungen der Staatlichen Archive Bayerns, Bd. 13), München 2017, 30f.
- NAUMANN, Kai/PUCHTA, Michael (Hg.): Kreative digitale Ablagen und die Archive. Ergebnisse eines Workshops des KLA-Ausschusses Digitale Archive am 22./23. November 2016 in der Generaldirektion der Staatlichen Archive Bayerns (= Sonderveröffentlichungen der Staatlichen Archive Bayerns, Bd. 13), München 2017, https://gda.bayern.de/fileadmin/user\_upload/Kreative-Ablagen-Heft12oM.pdf, aufgerufen am 26.02.2018, 18.56 Uhr.
- NESTOR-ARBEITSGRUPPE OAIS-ÜBERSETZUNG / TERMINOLOGIE: Referenzmodell für ein Offenes Archiv-Informations-System. Deutsche Übersetzung 2.0 (= Nestor-Materialien, Bd. 16), Frankfurt a. M. 2013.
- NESTOR-ARBEITSGRUPPE STANDARDS FÜR METADATEN, TRANSFER VON OBJEKTEN IN DIGITALE LANGZEITARCHIVE UND OBJEKTZUGRIFF (Hg.): Wege ins Archiv. Ein Leitfaden für die Informationsübernahme in das digitale Langzeitarchiv, Version I. Entwurf zur öffentlichen Kommentierung (= Nestor-Materialien, Bd. 10), Göttingen/Koblenz 2008, https://d-nb.info/1000083667/34, aufgerufen am 25.01.2018, 17.08 Uhr.
- NOBACK, Andreas: Langzeitarchivierung von CAD-Daten, in: Landschaftsverband Rheinland. LVR-Archivberatungs- und Fortbildungszentrum (Hg.): Architektur im Archiv. Der archivische Umgang mit Überlieferungen aus den Bereichen Architektur, Stadtplanung und Ingenieurwesen. Tagung am 11. und 12. September in der Abtei Brauweiler (= Archivhefte, Bd. 39), Bonn 2010, S. 84–93.
- NOLTE, Burkhard/HUTH, Karsten (Hg.): Standards, Neuentwicklungen und Erfahrungen aus der Praxis zur digitalen Archivierung. 17. Tagung des Arbeitskreises "Archivierung von Unterlagen aus digitalen Systemen" am 13. und 14. März 2013 in Dresden (= Veröffentlichungen des Sächsischen Staatsarchivs, Reihe A, Bd. 16), Halle 2014.
- PILGER, Andreas/FRÜH, Martin: Die Archivierung von Unterlagen über Bauvorhaben des Landes Hessen, Transferarbeit Archivschule Marburg, Marburg 2003, https://landesarchiv.hessen.de/sites/landesarchiv.hessen.de/files/contentdownloads/Archivierung\_staatlicher\_Bauvorhaben.pdf, aufgerufen am 24.01.2018, 17.41 Uhr.
- RICHTER-LAUGWITZ, Grit: Workshop "Bauakten Verwaltung und Archivierung", in: Archivar 67 (2014), 318f.
- SCHREIBER, Annett: Die Bewertung von Bauakten in Gelsenkirchen. Ein Werkstattbericht, in: Archivpflege in Westfalen-Lippe 79 (2013), S. 38–42.
- STAATLICHE VERMÖGENS- UND HOCHBAUVERWALTUNG BADEN WÜRTTEMBERG: Arbeitsmittel Dokumentation Pläne und Daten. Stand 01.01.2017, Stuttgart 2017.
- STURM, Patrick: Elektronische Post in der Behörde. E-Mails im Spannungsfeld von Schriftgutverwaltung und archivfachlichen Anforderungen, Transferarbeit Archivschule Marburg, Marburg 2015, https://www.landesarchivbw.de/sixcms/media.php/120/59290/Transferarbeit2015\_Sturm.pdf, aufgerufen am 06.03.2018, 21.12 Uhr.
- TAYLOR, Isabel: Eine hydraartige Matrjoschka. Wie wir die Fileablage eines staatlichen Schulamtes bewertet und erschlossen haben, in: Arbeitskreis "Archivierung von Unterlagen aus digitalen Systemen" (Hg.): 20. Jahrestagung des Arbeitskreises "Archivierung von Unterlagen aus digitalen Systemen". 1.-2. März 2016 in Potsdam, Potsdam 2016.
- TIEMANN, Katharina/WORM, Peter: Von der Theorie zur Praxis. Fünf Jahre eAkten in der LWL Verwaltung und ihre Anbindung ans elektronische Langzeitarchiv, in: Archivpflege in Westfalen-Lippe 79 (2013), S. 11–18.
- Total Commander, http://www.ghisler.com/deutsch.htm, aufgerufen am 28.03.2018, 23.30 Uhr.
- VERBAND DEUTSCHER ARCHIVARINNEN UND ARCHIVARE E. V. (VdA) (Hg.): Archive im digitalen Zeitalter. Überlieferung – Erschließung – Präsentation. 79. Deutscher Archivtag in Regensburg (= Tagungsdokumentationen zum Deutschen Archivtag, Bd. 14), Fulda 2010.
- WORM, Peter: Die Anbindung von aktenführenden Systemen an ein elektronisches Langzeitarchiv, in: Andreas Gaidt/Wilhelm Grabe (Hg.): Kommunalarchiv und Regionalgeschichte. Rolf-Dietrich Müller zum 65. Geburtstag, Paderborn 2015, S. 67–77.

## <span id="page-42-0"></span>**Anhang**

## <span id="page-42-1"></span>**Abbildung 1**

Inhalt des Exportordners des Testexports Holzmarkt. Enthalten sind beim Export automatisiert erstellte Dateien (insbesondere Exportprotokolle) sowie die zum PTS-Projekt gehörige Datenbank. Im obenstehenden Verzeichnis finden sich weitere automatisiert erstellte Dateien und der Verzeichnisbaum des PTS-Projekts.

![](_page_42_Picture_108.jpeg)

## <span id="page-42-2"></span>**Abbildung 2**

Inhalt des Verzeichnisses "0001759500000004 A\_1501569271000\_1". Die Ordner mit dem Namensbeginn "CSE" stellen die erste Ebene des Verzeichnisbaums des Projekts ("o Vorgaben", "1 Projektkoordination", "3 Planung") dar. In diesem Fall war ein Ordner "Interne Dokumente" ("CSE\_196346") anstelle von "2 Baudurchführung" enthalten, welcher die automatisch erzeugten E-Mail-Versandprotokolle enthielt und aufgrund mangelnder Archivwürdigkeit gelöscht wurde. Daneben finden sich der die E-Mails enthaltende Ordner, sowie der stets leere Ordner "Defaults" mit unbekannter Funktion und zwei beim Export automatisiert erstellte Dateien (zur Bewertung der Dateien vgl. [2.4\)](#page-32-0).

![](_page_42_Picture_109.jpeg)

## <span id="page-42-3"></span>**Abbildung 3**

Beispielhafter Ausschnitt des Verzeichnisbaums des PTS-Projektexports Holzmarkt in unbearbeiteter Form. Die unterhalb der "Folder"-Ebene liegende

"Drawing"-Ebene des Verzeichnisasts "CSE\_196828" (= "3 Planung") ist aus Gründen der Übersichtlichkeit ausgeblendet.

![](_page_43_Figure_1.jpeg)

## <span id="page-43-0"></span>**Abbildung 4**

Derselbe Ausschnitt des Verzeichnisbaums des PTS-Projektexports in bearbeiteter Form. Leere Verzeichnisäste (Ordner "Defaults") wurden gelöscht, die Klarnamen der Ordner wurden wiederhergestellt. Die Ordner "Dokumentation" (einschließlich der Unterordner) und E-Mail Metadaten wurden im Zuge der Bearbeitung hinzugefügt. Der Ordner "0001759500000004\_A\_1501569271000\_1" wurde in "Unterlagen" umbenannt.

![](_page_44_Picture_1.jpeg)

## <span id="page-44-0"></span>**Datenbankabfragen**

Die hier festgehaltenen SQL-Abfragen zur Generierung der Metadaten wurden anhand der Testexporte für diese Arbeit händisch ausgeführt und ihre Ergebnisse in den in [2.4](#page-32-0) genannten XML- beziehungsweise CSV-Dateien gespeichert. Im Rahmen einer späteren Automatisierung sollten mittels eines VBA-Makros (oder gegebenenfalls mehrerer Makros) diese Abfragen ausgeführt und ihre Ergebnisse exportiert werden. Gegebenenfalls müssen je nach Datenbankumgebung Sonderzeichen (insbesondere "\*") ersetzt werden. Es folgen zunächst die Abfragen zu den Informationen über die Projektmitglieder.

## <span id="page-44-1"></span>**Abfragen Projektmitglieder**

<span id="page-44-2"></span>*Projektmitglieder\_Adressen* SELECT Address.AddressID, Address.Street, Address.Country, Address.PostCode, Address.Town, Address.State FROM Address WHERE Address.AddressID NOT LIKE "0";

## <span id="page-45-0"></span>*Projektmitglieder\_Branchen*

SELECT Business.BusinessID, Business.BusinessDescription FROM Business WHERE Business.BusinessID NOT LIKE "0";

## <span id="page-45-1"></span>*Projektmitglieder\_Kontaktdaten*

SELECT Communication.CommID, Communication.OfficeTelNr, Communication.MobilTelNr, Communication.FaxNr, Communication.WwwHomePage FROM Communication WHERE Communication.CommID NOT LIKE "0";

## <span id="page-45-2"></span>*Projektmitglieder\_Datenbanknutzer*

SELECT DB\_User.UserID, DB\_User.Name, DB\_User.Surname, DB\_User.Notice, DB\_User.Position, DB\_User.ShortSign, DB\_User.AddressID, DB\_User.CommID, DB\_User.BusinessID, DB\_User.UnitID FROM DB\_User WHERE DB\_User.UserID Not Like "0";

## <span id="page-45-3"></span>*Projektmitglieder\_Organisationseinheit*

SELECT OrganisationUnit.UnitID, OrganisationUnit.UnitName, OrganisationUnit.ShortName, OrganisationUnit.Type, OrganisationUnit.Notice, OrganisationUnit.AddressID, OrganisationUnit.BusinessID, OrganisationUnit.UnitID\_1 FROM OrganisationUnit WHERE OrganisationUnit.UnitID NOT LIKE "0";

## <span id="page-45-4"></span>*Projektgruppen*

SELECT ProjectGroup.GroupID, ProjectGroup.GroupName, ProjectGroup.Notice, ProjectGroup.UnitID, ProjectGroup.GroupID\_1 FROM ProjectGroup WHERE ProjectGroup.GroupID Not Like "0";

## <span id="page-46-0"></span>*Projektmitglieder*

SELECT ProjectMember.MemberID, ProjectMember.ShortSign, ProjectMember.Position, ProjectMember.Notice, ProjectMember.UserID, ProjectMember.GroupID FROM ProjectMember WHERE ProjectMember.MemberID NOT LIKE "0";

## <span id="page-46-1"></span>**Abfrage allgemeine Projektmetadaten**

Im Folgenden sind zwei Varianten der Abfragen zu den allgemeinen Projektmetadaten (Projektnummer etc.) festgehalten. Nur im Testexport Holzmarkt waren Informationen in den Attributstabellen vorhanden (Aktenzeichen und zuständiges Bauamt), sodass beim Testexport Favorite auf die zweite, vereinfachte Abfrage zurückgegriffen werden musste. Im späteren Produktivbetrieb sollte die Notwendigkeit zweier Abfragealternativen nochmals überprüft und gegebenenfalls eine zusammenfassende Abfrage erstellt werden. Die Benennung beider Abfragen mit demselben Anfangsstring ermöglicht es, dieselbe XML-Profildatei beim Ingest zu nutzen.

## <span id="page-46-2"></span>*Projekt\_allgemeine\_Daten\_mit\_Attributen*

SELECT Project.ProjectName, Project.ProjectNumber, Project.ShortProjName, AttrDescription.Name, ProjectAttr.AttributeValue, ProjectAttr.StringValue FROM AttrDescription INNER JOIN (Project INNER JOIN ProjectAttr ON Project.ProjectID = ProjectAttr.ObjectID) ON AttrDescription.AttributeID = ProjectAttr.AttributeID WHERE Project.ProjectID Not Like "0";

## <span id="page-46-3"></span>*Projekt\_allgemeine\_Daten*

SELECT Project.ProjectName, Project.ProjectNumber, Project.ShortProjName FROM Project WHERE Project.ProjectID NOT LIKE "0";

#### <span id="page-47-0"></span>**Abfragen E-Mail-Metadaten**

#### <span id="page-47-1"></span>*Input\_Mails*

SELECT InputComJournal.InpJournalID, InputComJournal.ReceiveTime, InputComJournal.ElectronicFormat, InputComJournal.SendMemberID, InputComJournal.ReceiveMemberID FROM InputComJournal WHERE InputComJournal.InpJournalID Not Like "0" AND InputComJournal.Type Not Like "0";

## <span id="page-47-2"></span>*Output\_Mails*

SELECT OutputComJournal.OutJournalID, OutputComJournal.SendTime, OutputComJournal.PaperType, OutputComJournal.SendMemberID, OutputComJournal.ReceiveMemberID FROM OutputComJournal WHERE OutputComJournal.OutJournalID Not Like "0" AND OutputComJournal.DistributionName Not Like "Download\*";

## <span id="page-47-3"></span>**Abfrage zur Ordnerumbenennung**

Mit der folgenden Abfrage werden die Klarnamen aller im Export vorhandenen Ordner ausgegeben (alle Verzeichnisäste der Verzeichnisstruktur des PTS-Projekts, in denen Unterlagen enthalten sind). Nicht abgefragt werden die Index-Ordner, welche die Versionen der Pläne wiederspiegeln. Diese sind nicht in der Datenbank verzeichnet und bereits mit ihren Klarnamen im Export vorhanden. Bei einzelnen Exporten muss gegebenenfalls in der aus dem Abfrageergebnis zu erstellenden CSV-Datei nachgebessert werden, indem das Zeichen "/" und davor befindliche Zahlzeichen gelöscht werden, da die Zahlen in den Exportordnernamen beim Export individuell erzeugt werden, weshalb die umzubenennende Zeichenkette (zum Beispiel "CSE\_*<Zahl>*") auch kürzer oder länger als zehn Zeichen sein kann. Eventuell ist entsprechend in späteren Exporten die Stringlänge für den Exportordnernamen in der Abfrage auf elf oder zwölf Zeichen zu verlängern. Ein kurzer Blick auf das Abfrageergebnis kann über die entsprechende Notwendigkeit informieren. Bei der Speicherung des Abfrageergebnisses als CSV-Datei ist ferner auf eine durch das genutzte

Umbenennungs-Tool zu verarbeitende Zeichencodierung zu achten. Im übrigen werden beim Export mit Pack&Go alle theoretisch möglichen, in der Vorlage von V&B für die Projekterstellung in PTS genannten Ordner des PTS-Verzeichnisbaums in der Datenbank angelegt (dies geschieht über die Datei *Autoimport.cfg*). Die folgende Abfrage gibt aus dieser Gesamtmenge nur die Ordner aus, die auch im Export enthalten sind.

#### <span id="page-48-0"></span>*Abfrage Ordnernamen*

SELECT DISTINCT RIGHT(RTRIM(Drawing.Context), 10), Drawing.Code FROM Drawing, Document WHERE Document.Context LIKE Drawing.Context+"\*" UNION SELECT DISTINCT RIGHT(RTRIM(DocRegister.Context), 10), DocRegister.Name FROM DocRegister, ExternalDocument WHERE ExternalDocument.Context LIKE DocRegister.Context+"\*" UNION SELECT DISTINCT RIGHT(RTRIM(PNFolder.Context), 10), PNFolder.Name FROM PNFolder, Document, ExternalDocument WHERE Document.Context LIKE PNFolder.Context+"\*" OR ExternalDocument.Context LIKE PNFolder.Context+"\*" UNION SELECT DISTINCT RIGHT(RTRIM(PNCase.Context), 10), PNCase.Name FROM PNCase, Document, ExternalDocument WHERE Document.Context LIKE PNCase.Context+"\*" OR ExternalDocument.Context LIKE PNCase.Context+"\*";